*Títol: Bosa de PFC*

*Volum: 1 Alumne: Albert Alonso Peinado*

*Director/Ponent: Luis Solano Albajes Departament: LSI Data: 21/01/2010*

òria t ècnica

#### DADES DEL PROJECTE

*Títol del Projecte: Borsa de PFC*

*Nom de l'estudiant: Albert Alonso Titulació: Enginyeria Informàtica Crèdits: 37.5 Director/Ponent: Luis Solano Albajes Departament: LSI*

MEMBRES DEL TRIBUNAL *(nom i signatura)*

*President:*

*Vocal:*

*Secretari:*

## QUALIFICACIÓ

*Qualificació numèrica: Qualificació descriptiva:*

*Data:*

òria t ècnica

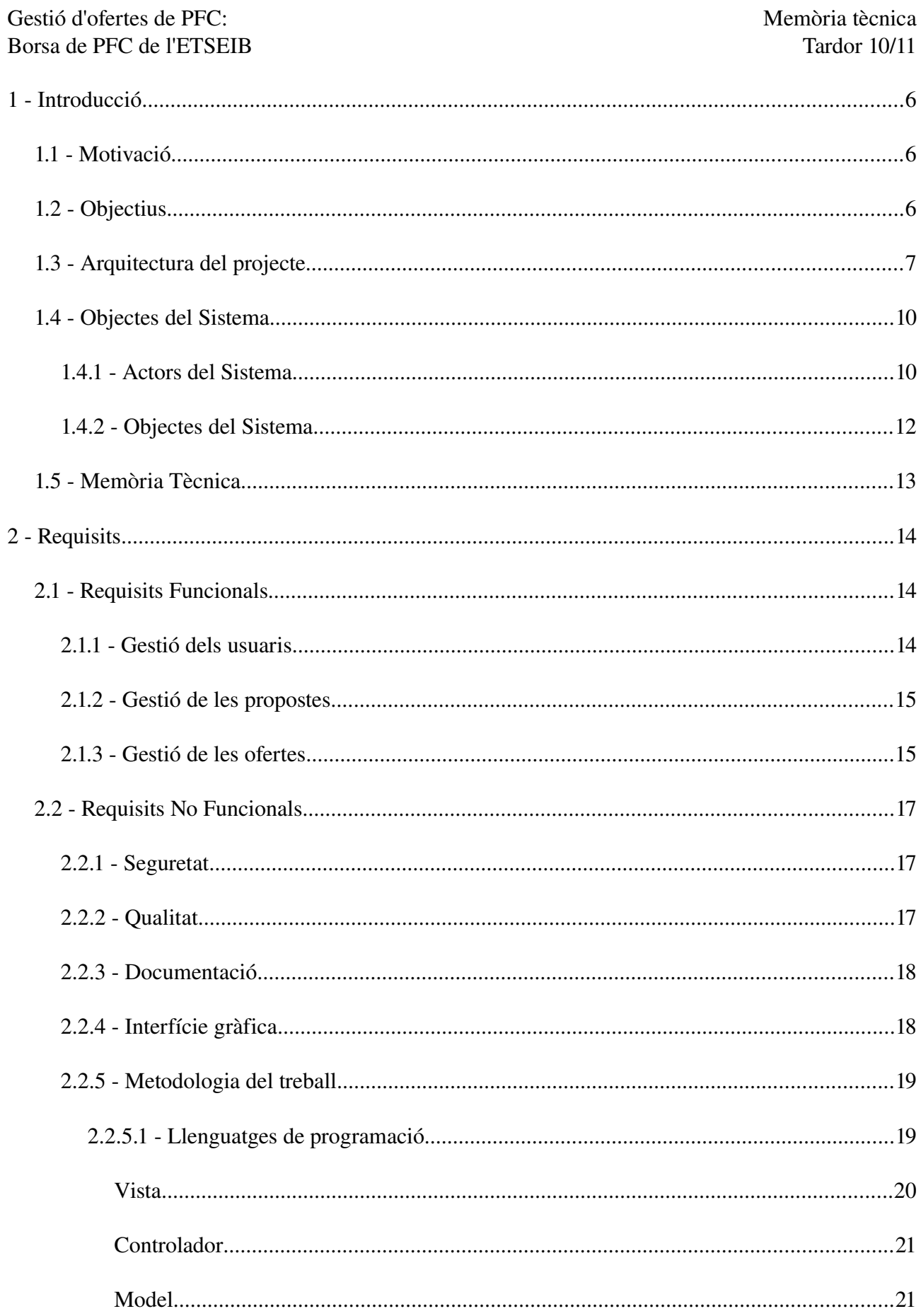

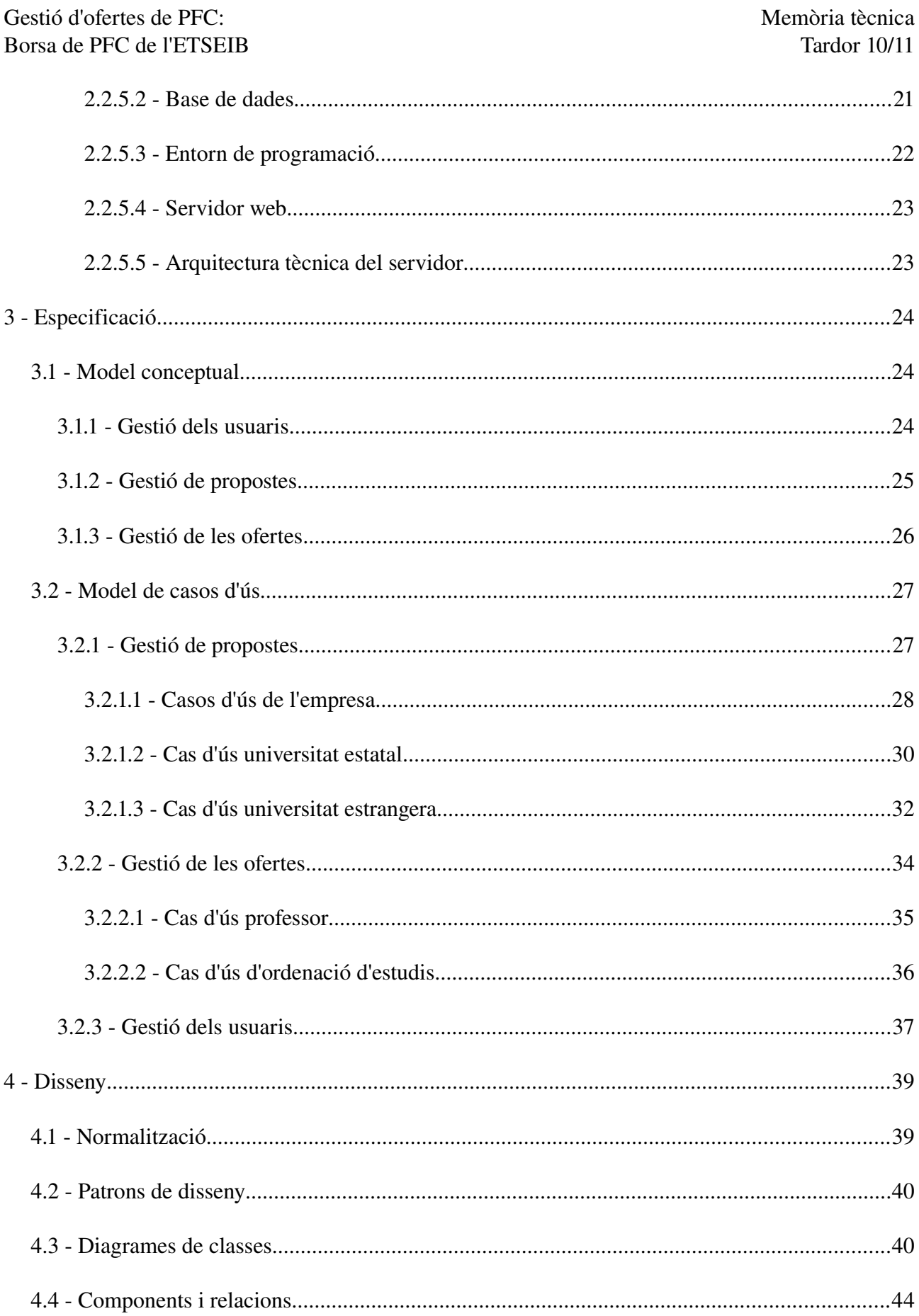

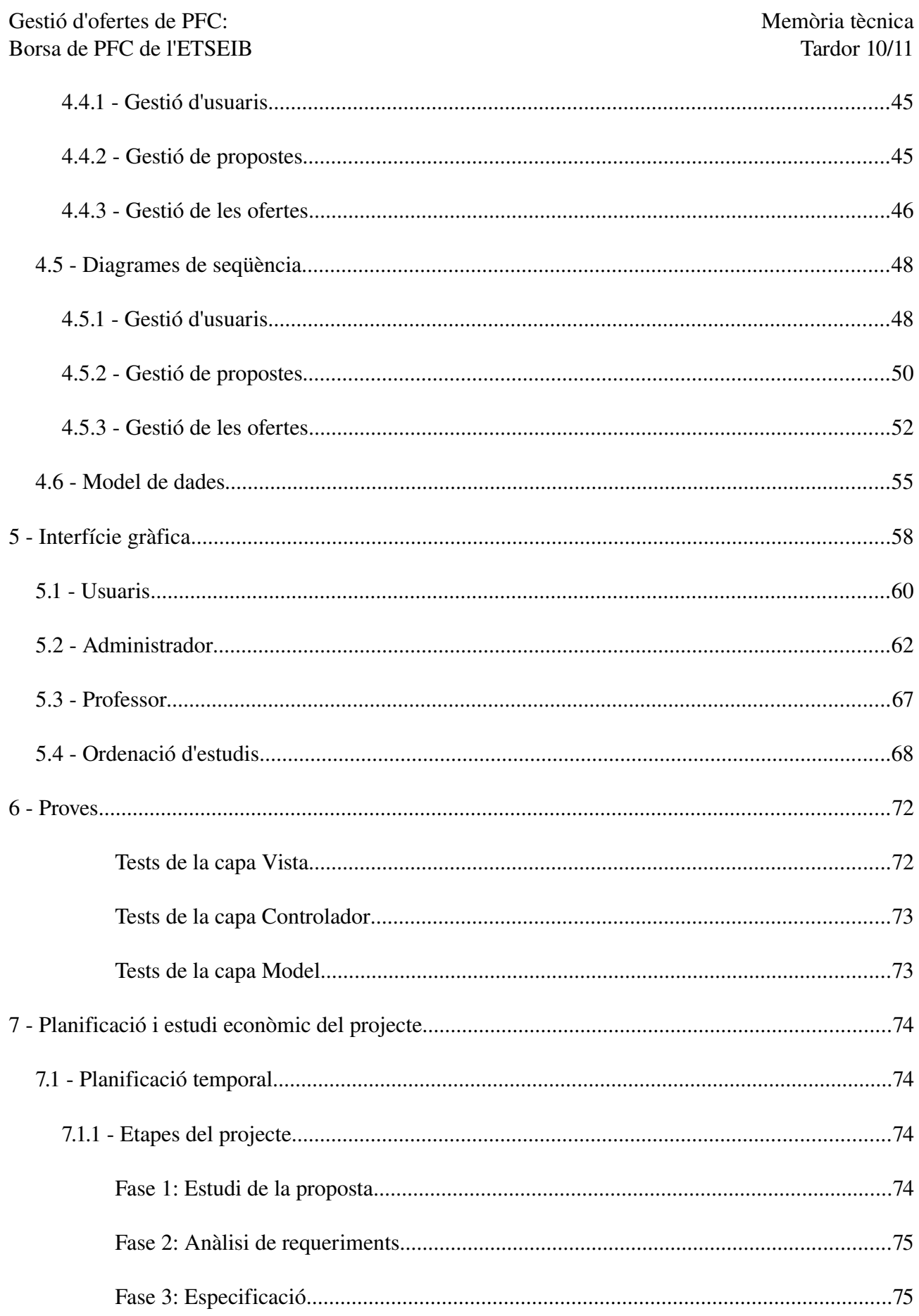

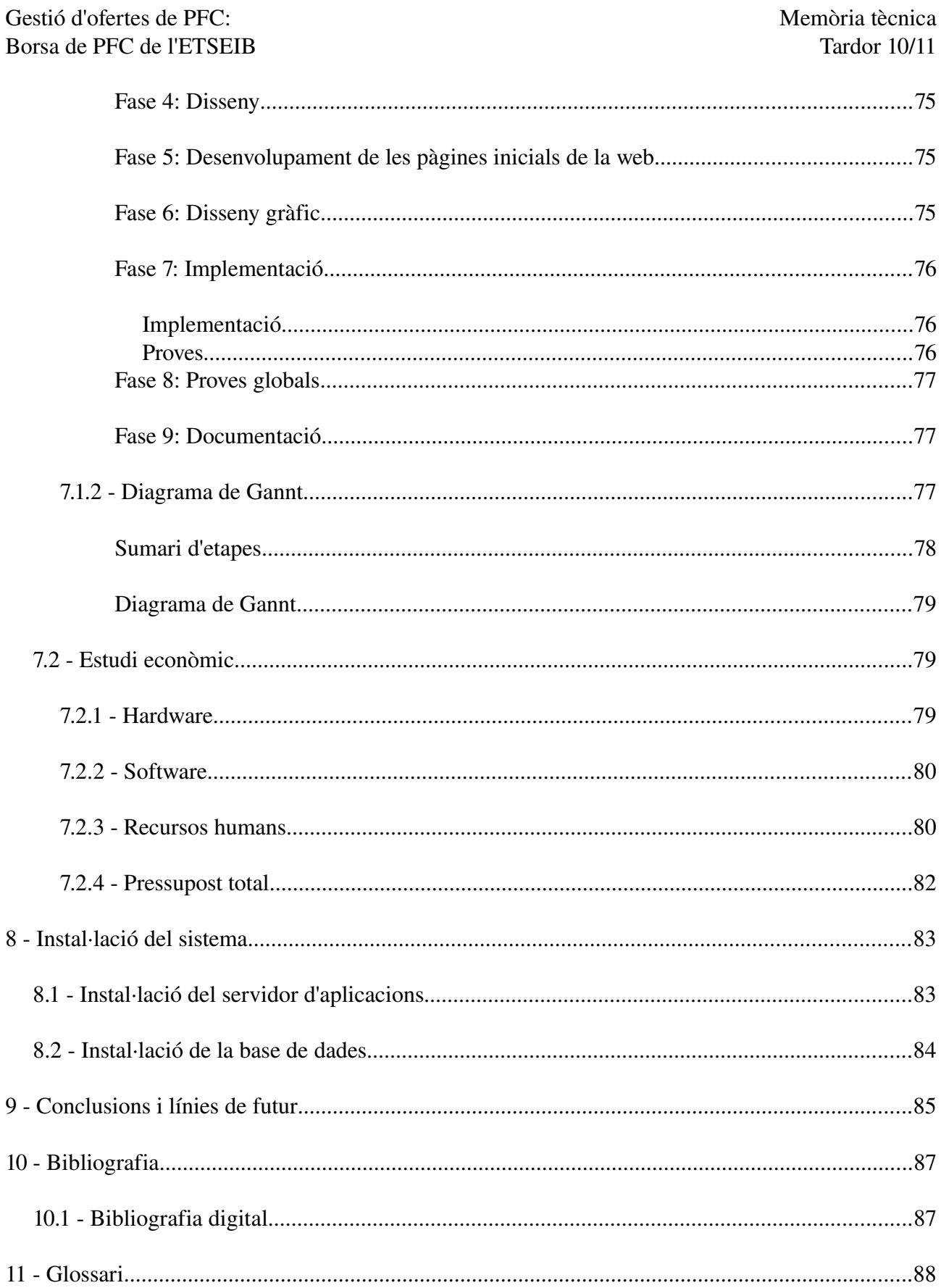

Gestió d'ofertes de PFC:<br>Borsa de PFC de l'ETSEIB de l'ETSEIB de l'ETSEIB de l'ETSEIB de l'ETSEIB de l'ETSEIB de l'ETSEIB de la materiale de la materiale de la materiale de la materiale de la materiale de la materiale de l Borsa de PFC de l'ETSEIB

# **1 Introducció**

#### *1.1 Motivació*

Tots els alumnes de les diferents titulacions que s'imparteixen a l'ETSEIB, han de realitzar un PFC dirigit (o avalat) per un professor de la pròpia ETSEIB.

Fins ara la comunicació entre els uns i els altres era mitjançant relacions personals, taulells d'anuncis, pàgines web de grups d'investigació, consultes a professors, etc. Aquest sistema feia difícil conèixer, per part dels estudiants, l'oferta de temes i l'elecció de PFC i de director.

Igualment, els estudiants, empresses, altres centres de la UPC i d'altres Universitats, amb possibles temes de projecte d'interès per a ser realitzat per estudiants de l'ETSEIB, no disposaven d'un canal de comunicació, amb la conseqüent pèrdua d'oportunitats.

L'aplicació s'ha desenvolupat per a poder fer una gestió efectiva de l'oferta i la demanda més extensa, sense perdre els controls de qualitat ja existents i que permeti, en tot moment, el coneixement de les activitats relacionades amb els PFC als diferents usuaris del sistema.

## *1.2 Objectius*

Amb el sistema de Borsa de PFC, es pretén dissenyar i implantar una interfície que:

- Simplifiqui i millori els processos de decisió en l'oferta i demanda de PFC a l'ETSEIB.
- Permeti organitzar el contacte entre tots els agents involucrats en els processos de decisió.
- Faci visibles les activitats presents i passades dels professors respecte a la seva

participació en l'elaboració i avaluació dels PFC.

## *1.3 Arquitectura del projecte*

La Borsa de PFC de l'ETSEIB s'ha desenvolupat aplicant una arquitectura client/servidor i s'ha estructurat seguint un patró en tres capes anomenat MVC (Model Vista Controlador).

- Model: Aquesta es la representació específica de les dades del programa. Manega les dades i controla totes les operacions sobre aquestes. No té coneixement especific ni de la Vista ni del Controlador. És el Controlador el que s'encarrega de mantenir enllaços amb el Model i les seves Vistes i el que notificarà a les Vistes sobre els canvis realitzats. El Model està separat a la seva vegada en dues capes, una capa de domini i una capa de gestió de la base de dades que s'encarrega de totes les operacions que es realitzen contra la base de dades.
- Vista: Es tracta de la interfície, la capa encarregada d'interaccionar amb l'usuari i la que mostra les dades, és per tant, una interfície visual del Model. Interacciona amb el Model a traves d'una referència al propi Model.
- Controlador: Aquest respon a esdeveniments que es generen a la Vista, ja sigui una petició per a visualitzar un contingut o una acció per modificar alguna dada.

A continuació es mostra un esquema del model MVC per facilitar la comprensió de l'explicat

anteriorment.

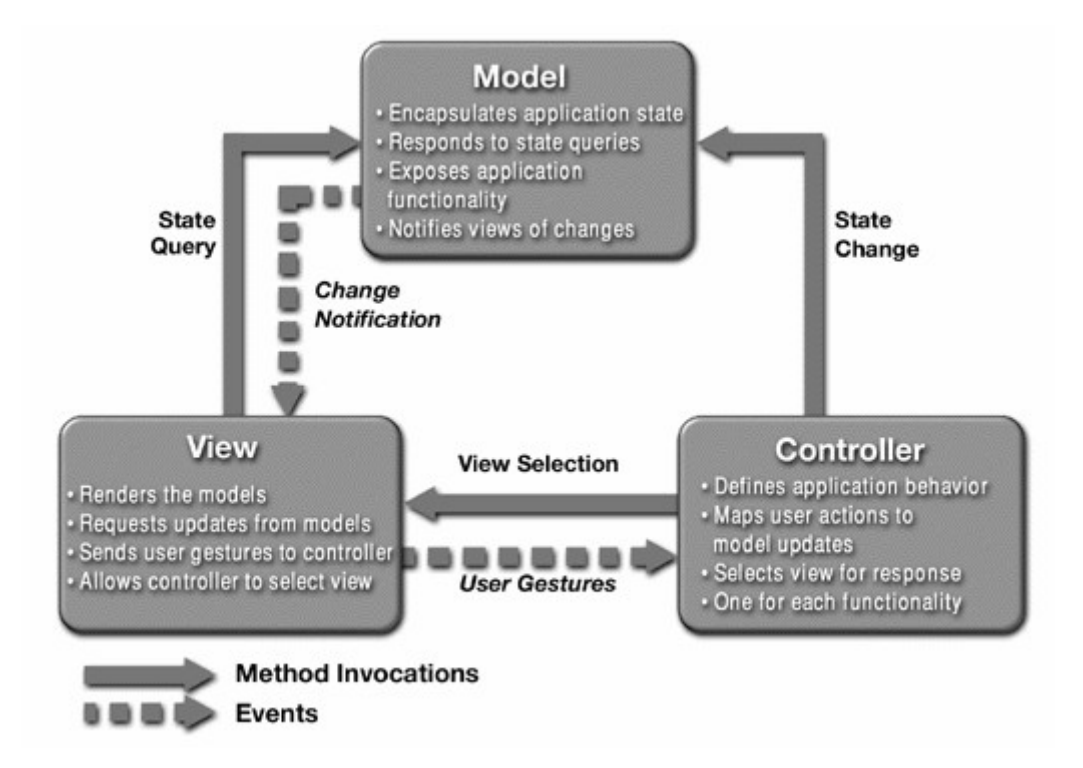

L'arquitectura client/servidor permet que tota la informació i les operacions estiguin centralitzades en un o varis servidors i que, d'aquesta manera, varis usuaris puguin connectarse de forma remota per realitzar les consultes o gestions sobre els diferents tipus d'actius. També centralitza el control de manera que un client defectuós o no autoritzat no pugui danya el sistema. Un altre avantatge que proporciona aquesta arquitectura és l'escalavilitat, ja que permet augmentar la capacitat de clients i servidors per separat.

Per aclarir el funcionament d'aquesta arquitectura, mostrem a continuació un esquema bàsic. S'ha decidit que el servidor d'aplicacions i el servidor de la base de dades, estan a la mateixa màquina per millorar el rendiment a l'hora de realitzar consultes a la base de dades, com mostra l'esquema.

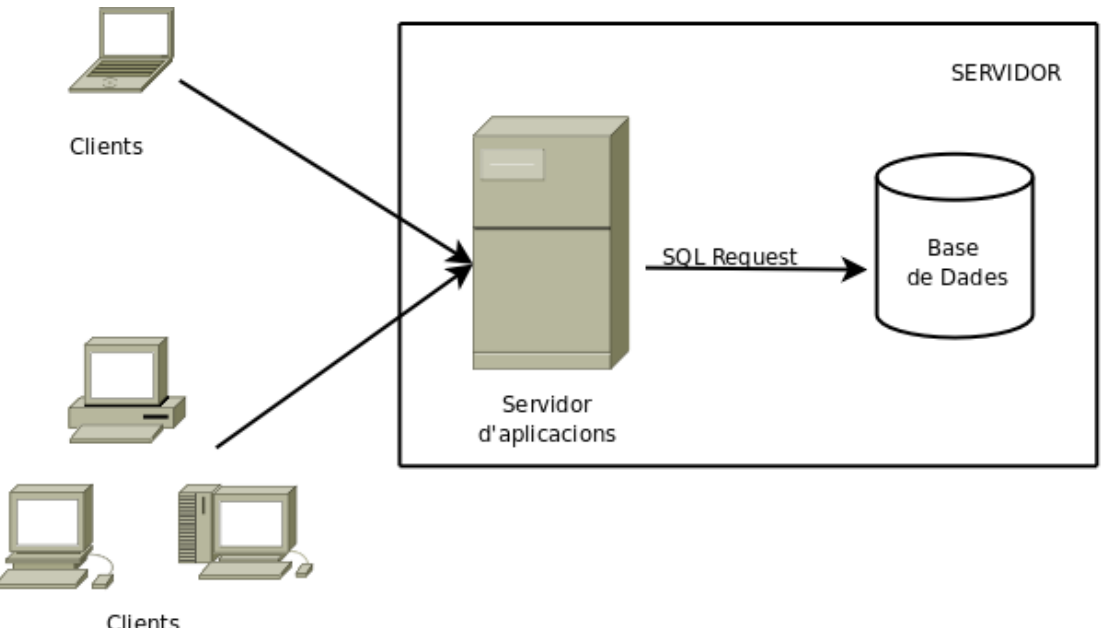

Clients

La programació usada en el patró MVC té varis avantatges que es comenten a continuació:

- Canviabilitat: evita que canvis en una de les capes, afecti a la resta, el que ens permet la implementació per separat. És una característica que resulta fonamental quan parlem de portals web, ja que els canvis en la capa de presentació són molt comuns, així com modificar o afegir noves funcionalitats.
- Portabilitat: facilita el treball en cas de que sigui necessari una futura migració.
- Verificació: permet validar les diferents funcionalitats de cada capa amb independència de la resta del sistema, facilitant això la realització de proves i la detecció d'errors.
- Integritat: permet major seguretat ja que l'usuari només pot interaccionar amb la Vista i mai amb la capa encarregada de controlar o gestionar la informació.

## *1.4 Objectes del Sistema*

El sistema disposa de varis objectes que s'expliquen a continuació per facilitar la comprensió de tots els diagrames que apareixen més endavant.

## **1.4.1 Actors del Sistema**

Al sistema tenen participació diferents actors, cadascun amb necessitats i funcions especifiques:

- L'Estudiant ha de poder consultar totes les ofertes de PFC, així com proposar possibles projectes.
- El Professorat ETSEIB ha de poder generar ofertes de PFC, i poder consultar quines són els PFC en els que intervé d'alguna forma (dirigint-lo, o formant part del tribunal) o en els que ha intervingut al passat. També intervé en el procés podent acceptar la ponència d'un PFC proposat per algun dels diversos generadors d'ofertes de PFC.
- Les Universitats estatals i altres escoles UPC han de poder generar ofertes de PFC, que seran gestionades a través d'Ordenació d'Estudis.
- Les Universitats estrangeres que ho desitgin podran fer arribar les seves ofertes de PFC, que seran gestionades a través de Relacions Internacionals.
- Les Empresses ha de poder generar ofertes de PFC, que seran gestionades a través de Nexe<sup>[1](#page-13-0)</sup> i del Sots-director de Relacions Empresarials i Institucionals.

<span id="page-13-0"></span><sup>1</sup> Nexe: oficina que gestiona els convenis de cooperació educativa en la ETSEIB

● El Coordinador de PFC és qui valora les diverses propostes de PFC que fan els diversos usuaris generadors d'ofertes i les propostes dels estudiants, i decideix si continuen endavant o no, en funció dels criteris establerts.

En la Figura es representen la agrupació dels diversos usuaris amb les accions de gestió:

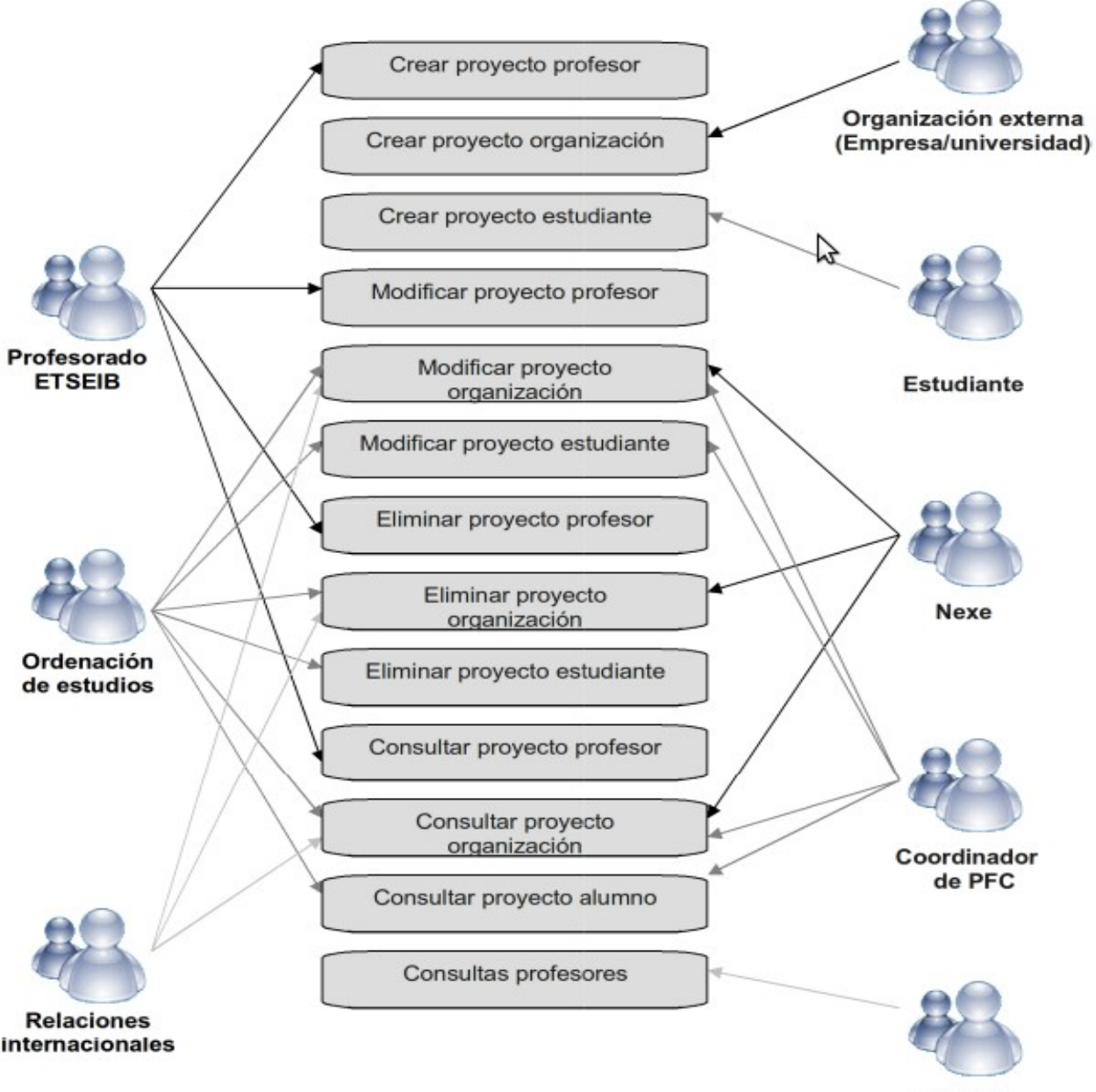

**Sistema** 

#### **1.4.2 Objectes del Sistema**

El sistema disposa de diversos objectes sobre els quals es poden fer consultes i gestions. En aquest apartat farem una breu definició de cadascun d'ells:

● Oferta de PFC: informació que conté el sistema sobre cada oferta que PFC que hi ha publicada a la web. Conté tant la informació bàsica de la oferta del projecte, com les dades de contacte per tal de demanar més informació o fins i tot poder-hi demanar-ho com a projecte.

● Proposta de PFC: informació que conté el sistema sobre cada proposta de PFC que hagin registrat les universitats o les empreses. La informació que conté, són les dades bàsiques d'una oferta, i a més les dades de contacte amb la persona que ha formalitzat la proposta, per tal de poder comunicarse amb aquesta per concretar els detalls de la proposta, abans de que aquesta pugui passar a ser una oferta.

● Professors: informació que conté el sistema sobre els professors de l'ETSEIB. La informació que conté, serà la de cada professor de l'ETSEIB, tenint les dades de contacte d'aquests, com al departament al que pertanyen, i les matèries que imparteixen per tal de poder fer una elecció més acurada del ponent d'un PFC.

• Universitats estrangeres amb conveni: informació que conté el sistema sobre les universitats estrangeres que tenen conveni amb la UPC. Conté informació tan del país al que pertany la universitat, com el nom d'aquesta, l'idioma, i les dades bàsiques de contacte.

## *1.5 Memòria Tècnica*

El present document pretén descriure tot el procés de desenvolupament del projecte realitzat fins la data. Aquest treball conté l'especificació de requisits, el disseny per a la construcció del sistema, així com la realització del mateix i les diferents proves.

El document s'organitza descrivint, en primer lloc, els requisits del sistema, mostrant amb detall l'especificació de cada una de les funcionalitats. A continuació es proporciona tant l'anàlisi i disseny realitzats com les proves a realitzar per a comprovar el seu correcte funcionament.

# **2 Requisits**

## *2.1 Requisits Funcionals*

Les funcionalitats que incorpora la Borsa de PFC estan disposades en tres blocs, per a poder fer més fàcil el seu anàlisi i comprensió. Els tres blocs són els següents:

- Gestió dels usuaris.
- Gestió de les propostes.
- Gestió de les ofertes.

## **2.1.1 Gestió dels usuaris**

El bloc dedicat a la informació dels actors del sistema, està pensat per facilitar al màxim tant l'entrada com la consulta de les dades dels diferents usuaris que tenen accés a la part de gestió del sistema.

Encara que hi ha varis tipus d'usuaris, el sistema proporciona unes funcionalitats molt similars per a tots ells.

- Registre/alta en el sistema: Podrà donarse d'alta i afegir les seves dades personals.
- Modificar les dades introduïdes: Accedir-hi a les dades per modificar-les.
- Donar de baixa: En qualsevol moment es pot eliminar un usuari de l'aplicació.

## **2.1.2 Gestió de les propostes**

Com en el bloc anterior, aquest bloc està dedicat a facilitar la introducció i la consulta de les propostes de PFC que es fan al sistema, ja siguin fetes per empreses, universitats estatals o universitats estrangeres.

Totes comparteixen les mateixes funcionalitats.

- Registre en el sistema: Es podran donar d'alta i afegir les dades d'aquestes.
- Modificar les dades introduïdes: Accedir-hi a les dades per modificar-les.
- Donar de baixa: En qualsevol moment es pot eliminar una proposta del sistema, si es veu que no compleixen els requeriments de l'escola.
- Passar a oferta: En qualsevol moment es pot fer que una proposta passi a ser oferta, si aquesta compleix els requeriments de l'escola, i s'ha trobat un ponent per aquesta.

## **2.1.3 Gestió de les ofertes**

Com en els anteriors blocs, aquest també facilitarà la introducció/creació i consulta de les ofertes de PFC que es fan al sistema, ja siguin fetes per professors o propostes que han sigut passades a oferta.

Les funcionalitats són les següents.

- Registre en el sistema: Es podran donar d'alta i afegir les dades d'aquestes, o si prové d'una proposta, les dades seran heretades.
- Modificar les dades introduïdes: Accedir-hi a les dades per modificar-les.

• Donar de baixa: En qualsevol moment es pot eliminar una oferta del sistema, ja sigui perquè ha caducat, ja no interessa o pot ser perquè aquesta ha sigut assignada a un estudiant.

## *2.2 Requisits No Funcionals*

## **2.2.1 Seguretat**

El sistema disposarà d'una base de dades per l'emmagatzemament de la informació. Aquesta informació contindrà dades tant de professors de l'escola, com dades de contacte d'empreses i altres escoles, per el que tindrà que ser protegit adoptant les mesures tècniques i organitzatives necessàries per garantir la seva seguretat.

Des del punt de vista de l'usuari, l'accés al sistema variarà depenent del tipus d'usuari. Per a realitzar aquesta tasca es disposarà de la configuració d'un servidor d'aplicacions que permetrà l'accés mitjançant un login d'usuari i una contrasenya, oferint únicament les funcionalitats pròpies del rol de l'usuari identificat. Per millorar la seguretat, aquest login es farà mitjançant OpenLDAP, a través del navegador web.

Finalment, tot el conjunt estarà integrat en la web de l'ETSEIB i sota el seu estricte control de seguretat.

### **2.2.2 Qualitat**

És important afavorir al màxim la canviabilitat del sistema, ja que poden sorgir noves necessitats de l'organització que obliguin a modificar les actuals funcionalitats o que es vagin a usar diferents sistemes de bases de dades.

També és necessari disposar d'un ràpid accés a les dades a l'hora de realitzar qualsevol tipus de consulta, per a minimitzar el temps en l'obtenció del resultat.

## **2.2.3 Documentació**

Es disposarà de documentació detallada per a la utilització del sistema. Aquesta documentació estarà diferida segons a quin usuari final vagi destinada.

Per altra banda, els processos en la pàgina web estan ben detallats, intentant no deixar per entès cap cas.

### **2.2.4 Interfície gràfica**

Aquest projecte es tracta d'una aplicació web, per aquesta raó és important tenir en compte alguns aspectes com els que veurem a continuació:

- L'aplicació té que ser-hi intuïtiva, per a facilitar l'accés als diferents continguts i serveis.
- El sistema té que ser-hi compatible amb la majoria, per no dir tots, els navegadors webs existents. Però sobretot amb els principals, com són el Mozilla Firefox i l'Internet Explorer, ja que aquests són els principals navegadors utilitzats a l'escola.
- Com que la pàgina pot ser visualitzada per molta gent, hem de intentar evitar que el servidor quedi saturat i els usuaris rebin la informació esperada ràpidament. Per aquesta raó és recomanable que la informació enviada estigui minimitzada.

• Separar l'aspecte visual de les funcionalitats, per fer que aquest no sigui dependent i pugui ser modificat sense alterar la seva funcionalitat. Per aquesta raó és molt recomanable l'us de fulls d'estil (CSS), així aconseguim aquesta separació per facilitar la tasca de modificar l'aspecte, ja que al ser una aplicació que es troba integrada a la web de l'ETSEIB, por veure que el seu aspecte canvií cada cert temps.

## **2.2.5 Metodologia del treball**

En aquest apartat descriuré quina ha sigut la metodologia per al desenvolupament de l'aplicació i els motius per els que s'ha optat per una o altra eina.

S'ha de destacar, que encara que tenint llicencies per a programes privatius, a l'hora de prendre decisions sobre quin software utilitzar, s'ha tingut en compte que aquest sigués software lliure per principis personals.

#### *2.2.5.1 Llenguatges de programació*

Anteriorment es va indicar que per a la realització del projecte s'havia optat per seguir el patró MVC (Model Vista Controlador), ja que aquest presenta grans avantatges a la programació de projectes web. Tot i que hi han llenguatges de programació que tenen frameworks especialment preparats per a aquest tipus de programació, no ens hem d'oblidar que aquest tipus de programació només és un estil que es pot seguir fàcilment i que facilita el seguiment del projecte per part d'altres programadors. Per tant no és un requisit necessari l'existència d'aquests frameworks.

Personalment hauria optat per PHP, fent servir CakePHP, que es un framework de PHP per a la programació MVC. Però en aquest projecte ens veiem restringits per el servidor que s'ens oferia en

un principi i els coneixements dels llenguatges de programació coneguts per les persones que mantindrien l'aplicació. Per aquesta raó el llenguatge escollit va ser ASP (Active Server Pages), un llenguatge d'script de VisualBasic.

Seguidament mostrem els llenguatges que es fan servir a cada capa:

#### **Vista**

Per a la capa de la vista s'ha fet servir HTML, intentant minimitzar l'us de codi en ASP, que el servidor interpretaria i transformaria en HTML abans d'enviar-lo al client. Aquesta decisió de minimitzar el codi ASP, es fa per poder separar al màxim el que és la capa de la vista.

L'aspecte de la web ha sigut implementat fent servir fulles d'estil, CSS, ja que això ens permet una gran versatilitat i control sobre el contingut visual de la web, podent modificarlo sense tenir que tocar cap línia de codi de la web. Un gran avantatge que podem destacar d'aquest tipus d'implementació és que la gran majoria de navegadors actuals suporta aquesta codificació. D'aquesta forma guanyem claredat en el nostre codi.

Per a la validació de formularis i d'altres entrades d'usuaris, es faran mitjançant Javascript, per a poder augmentar un mínim la seguretat de l'aplicació. També s'ha fet servir Javascript per altres aspectes que no es possible aconseguir amb HTML o ASP, com poden ser alguns temes de millora visual fent petites animacions.

#### **Controlador**

El controlador està programat íntegrament en el llenguatge ASP, ja que es la part que volem que s'executi en el servidor. Per tant ha d'estar-hi codificat en un llenguatge que sigui capaç d'interpretar.

El controlador és qui s'encarrega de fer la interacció entre la vista i els models, a més de fer els càlculs i operacions que facin falta per al funcionament de l'aplicació.

#### **Model**

En aquest punt també fem servir ASP, però no únicament, ja que és aquí on trobem les funcions SQL, que ens retornaran les dades, o s'encarregaran de modificar-les o inserir-les.

És la capa on ens comuniquem amb la base de dades, per aquesta raó fem servir SQL, ja que és el llenguatge de base de dades que fem servir. Farem servir ASP únicament per a la declaració de les funcions i encarregar-nos dels retorns dels valors d'aquestes, si és que han de retornar cap valor o objecte.

#### *2.2.5.2 Base de dades*

El gestor de base de dades ha sigut Microsoft© Access©. El motiu per el que ha sigut escollit aquest gestor i no altre, va ser per les restriccions imposades per les persones que mantindrien l'aplicació. Al no tenir coneixements de bases de dades, però si de Microsoft© Access©, van decidir que seria el gestor utilitzat per tal de poder accedir-hi a les dades i modificar-les si fos necessari.

A caràcter personal, hauria escollit potser MySQL, una alternativa lliure que s'adequaria millor a les nostres necessitats, Ja que ens donaria solucions a les mancances de Microsoft© Access© sobre triggers i d'altres avantatges.

Una possible solució a la falta de triggers, va ser-hi fer servir l'ús de macros que permeten la majoria de productes d'ofimàtica que ofereix Microsoft©. Aquests podrien estar executats per un gestor de tasques del sistema operatiu, o per un administrador manualment.

D'altres mancances, varem solucionarles fent servir petits programes en Visual Basic, un llenguatge de programació, que cassa molt bé amb ASP i Microsoft© Access©.

Un avantatge que ens va donar aquest gestor de bases de dades, va ser-hi la seva facilitat d'ús per a usuaris, ja que d'aquesta manera, la inserció de dades o modificació, va ser possible sense la supervisió d'algú amb coneixements de bases de dades, i sense la necessitat de muntar una infraestructura per a ferho, ja que el mateix gestor ens ho permet fer amb una interfície intuïtiva per al usuari.

#### *2.2.5.3 Entorn de programació*

Com a entorn de programació es van escollir dos programes diferents, Blue Fish, per a l'edició d'HTML i CSS, i Geany per a la programació en ASP.

L'elecció d'aquests entorns de programació, com en moltes de les decisions encara que no s'hagin dut a terme, va venir marcada per tractars'hi de software lliure, amb la diferencia de que en aquests cas no existia les restriccions que ens hem trobat en les altres.

Juntament amb això es va fer servir un servidor ISS local per tal de poder fer les proves adients per verificar les funcionalitat abans de pujar-les al servidor per tal de que estiguessin publicades.

#### *2.2.5.4 Servidor web*

El servidor d'aplicacions que ens van oferir per tal de fer córrer l'aplicació, ha sigut un Windows NT 2003 Server amb ISS.

Per a ser un entorn Windows, aquest és un servidor bastant robust, integrat a servidors de grans empresses. Una possible part positiva de fer servir aquest amb ISS, és que la seva instal∙lació és gairebé automàtica, i la seva configuració gairebé directa per a fer servir per a les proves. Per a una versió més seriosa és necessari una mica més de coneixement de la plataforma per tal de aconseguir un entorn robust i segur.

Per a la validació dels usuaris a la Intranet de l'aplicació es va fer servir un servidor LDAP, tot i que desprès per política de la universitat es va fer un trasllat a un servidor OpenLDAP.

#### *2.2.5.5 Arquitectura tècnica del servidor*

El servidor que s'ha fer servir per al desenvolupament i proves per al sistema a sigut un HP amb les següents característiques tècniques:

- Processador: Intel Pentium 4 a 2.6GHz
- Memòria RAM: 512 MB
- Disc dur: Serial ATA 120GB
- Tarja de xarxa: Intel PRO/100 Network Connection

# **3 Especificació**

En aquest apartat ens centrarem en l'anàlisi del sistema. Per a completar i fer més comprensible l'explicació, s'han afegit uns diagrames extrets del programa Umbrello, programa per a fer diagrames lliure. Han sigut omesos els atributs als diagrames per afavorir una major claredat.

## *3.1 Model conceptual*

En aquest apartat presentarem el model conceptual de cada bloc de l'aplicació.

## **3.1.1 Gestió dels usuaris**

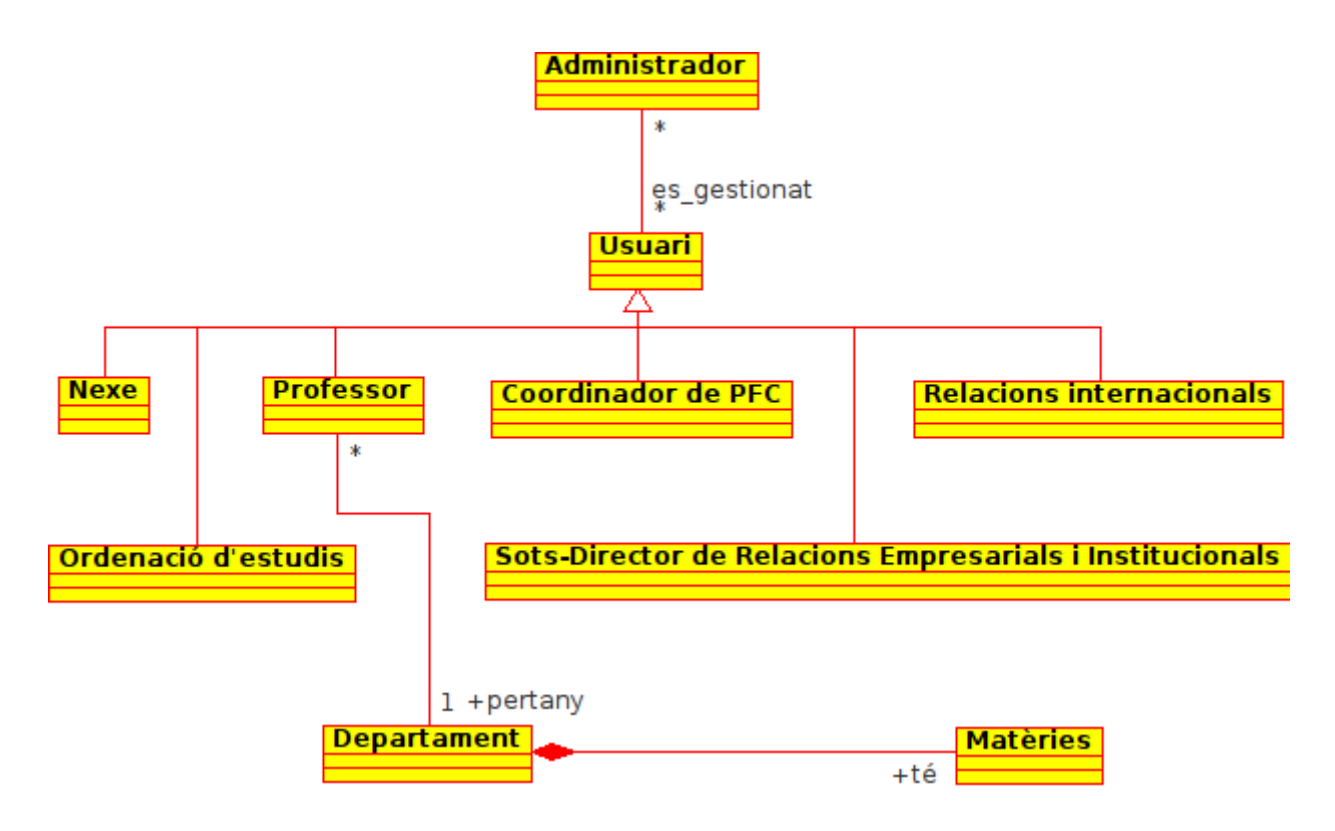

#### Restriccions textuals:

RT1: Un professor no pot pertànyer a més d'un departament a la vegada.

## **3.1.2 Gestió de propostes**

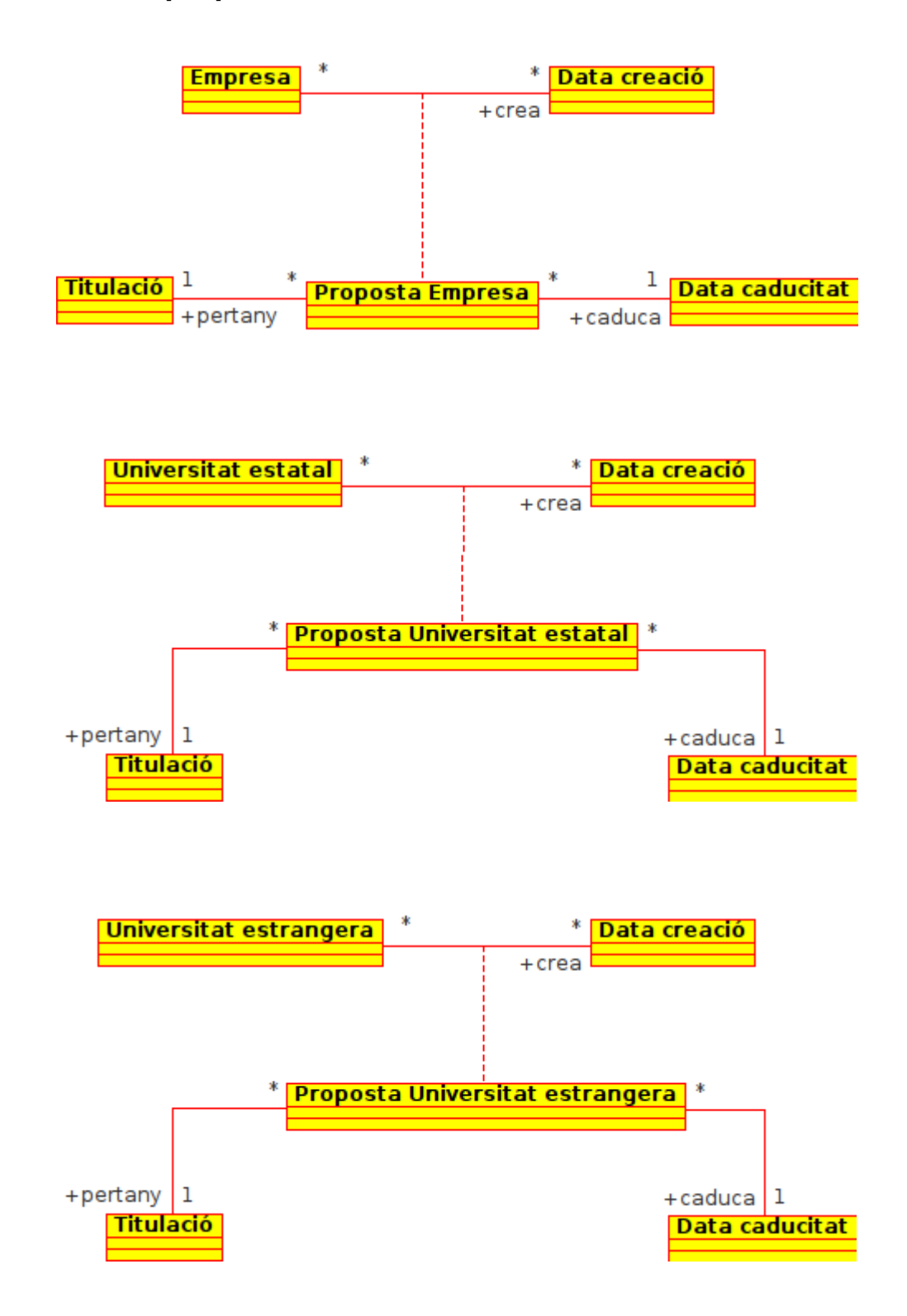

## **3.1.3 Gestió de les ofertes**

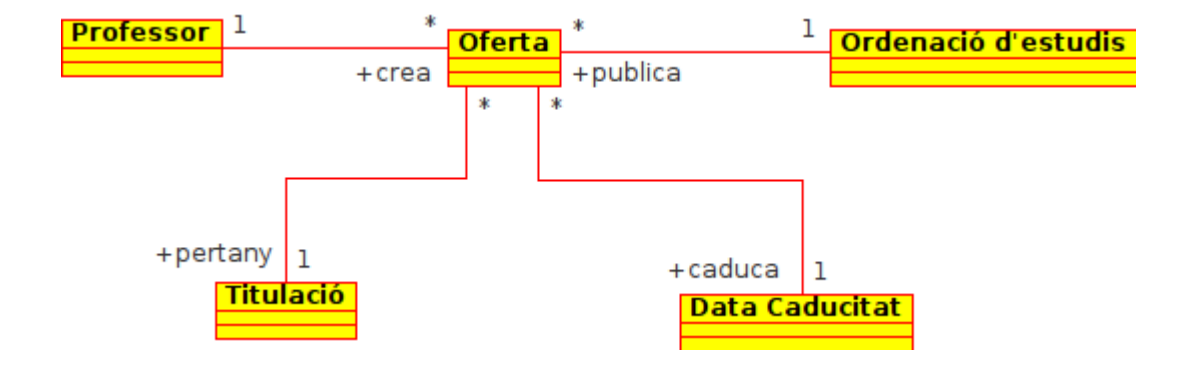

## *3.2 Model de casos d'ús*

El model de casos d'ús engloba totes les funcionalitats del sistema, i la relació que tenen amb els actors. Per fer-ho més clar i que es pugui entendre més fàcilment, s'ha decidit separar-ho en tres blocs generals.

## **3.2.1 Gestió de propostes**

Els usuaris d'aquest cas d'ús serien els presentats a continuació:

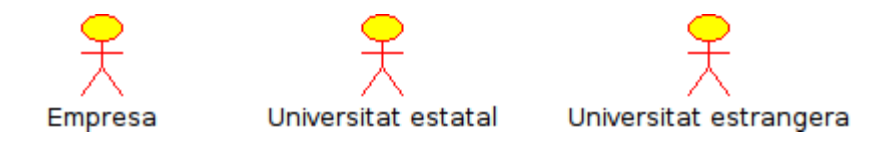

Per a que els diagrames de casos d'ús siguin més nets, s'ha pres la decisió de separar aquests segons l'actor que hi participi. Així tindrem en primer lloc els casos d'ús de l'empresa:

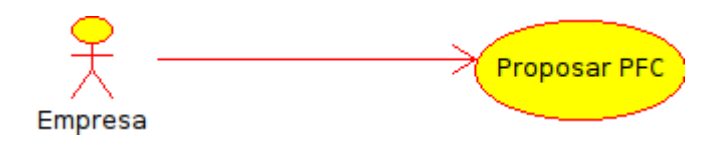

A continuació mostrem el diagrama de casos d'ús de l'actor amb el rol de Universitat estatal:

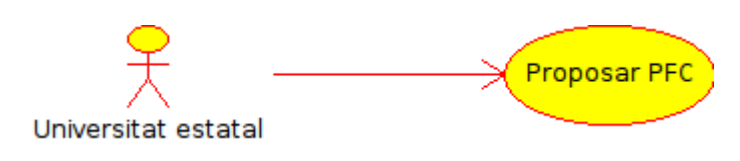

I finalment el diagrama de casos d'ús de l'actor Universitat estrangera:

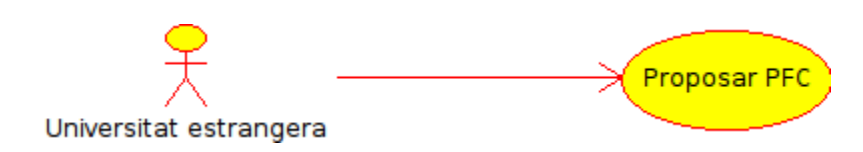

## *3.2.1.1 Casos d'ús de l'empresa*

#### Proposar PFC

Una empresa vol proposar un projecte fi de carrera per a estudiants de l'ETSEIB.

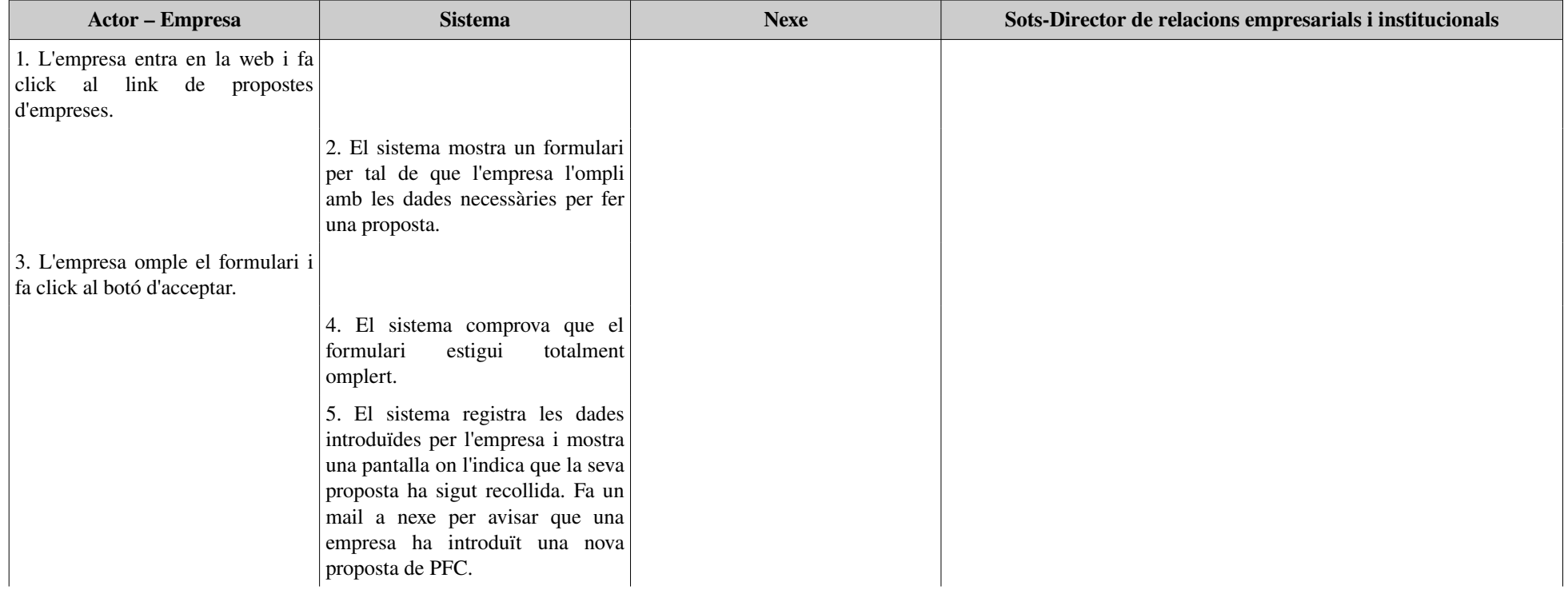

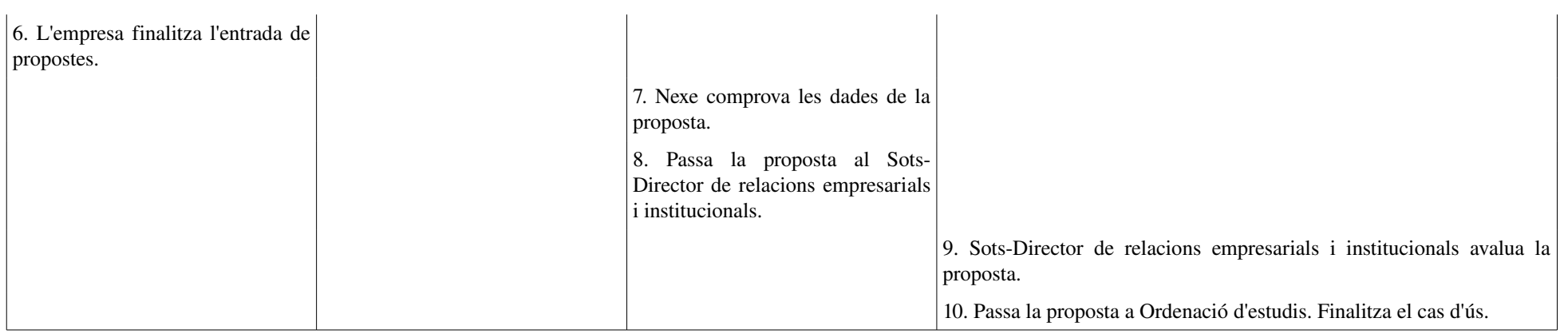

#### Flux alternatiu:

Línia 8: Nexe descarta la proposta i finalitza el cas d'ús.

Línia 10: El Sots-Director de relacions empresarials i institucionals, denega la proposta i es posa en contacte amb l'empresa.

## *3.2.1.2 Cas d'ús universitat estatal*

#### Proposar PFC

Una universitat estatal vol proposar un projecte final de carrera per a estudiants de l'ETSEIB.

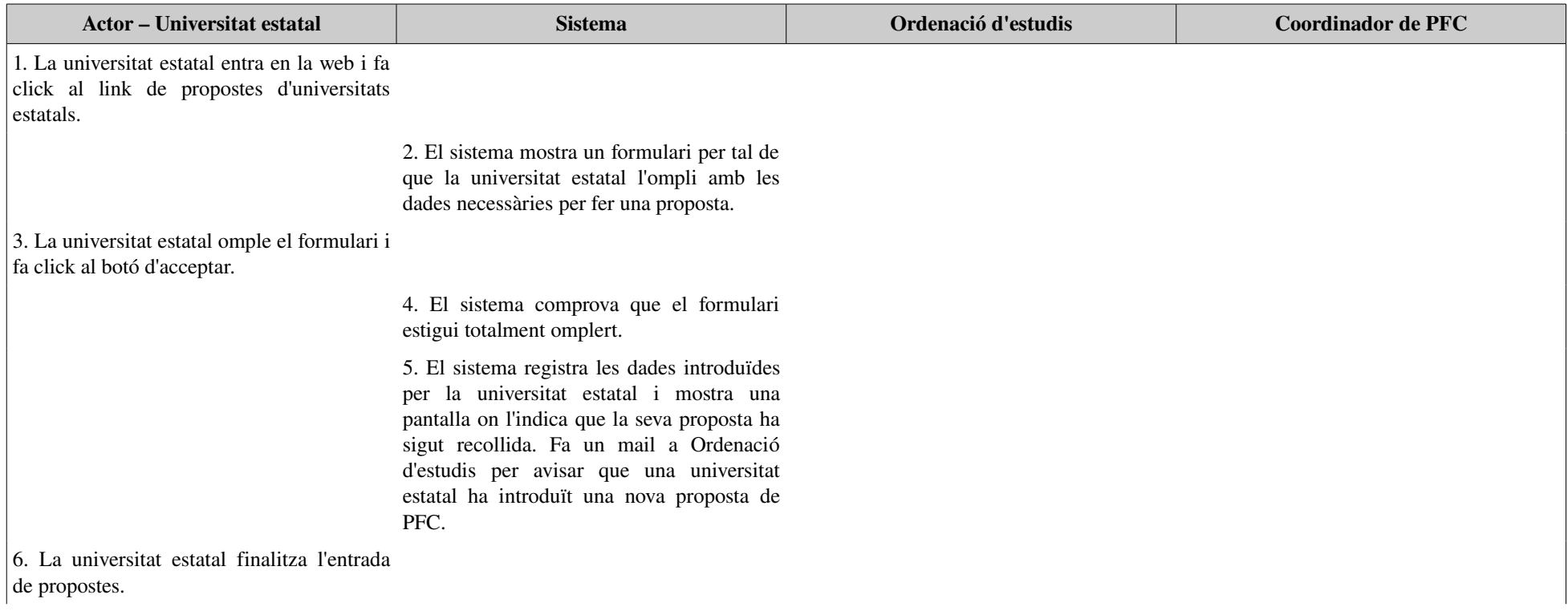

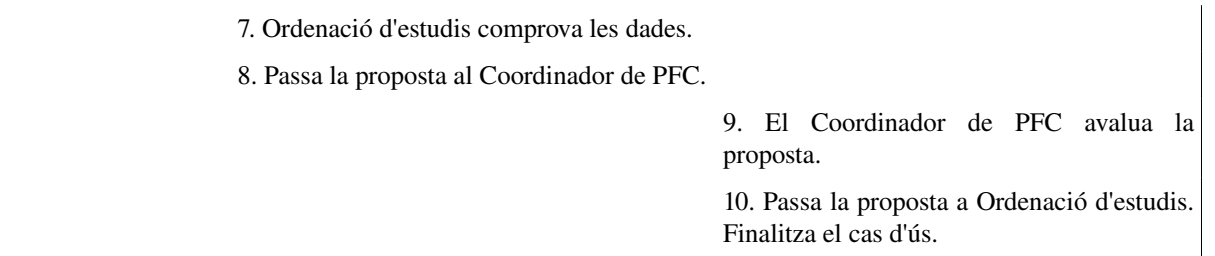

#### Flux alternatiu:

Línia 8: Ordenació d'estudis descarta la proposta.

Línia 10: El Coordinador de PFC, denega la proposta i es posa en contacte amb la universitat estatal.

## *3.2.1.3 Cas d'ús universitat estrangera*

## Proposar PFC

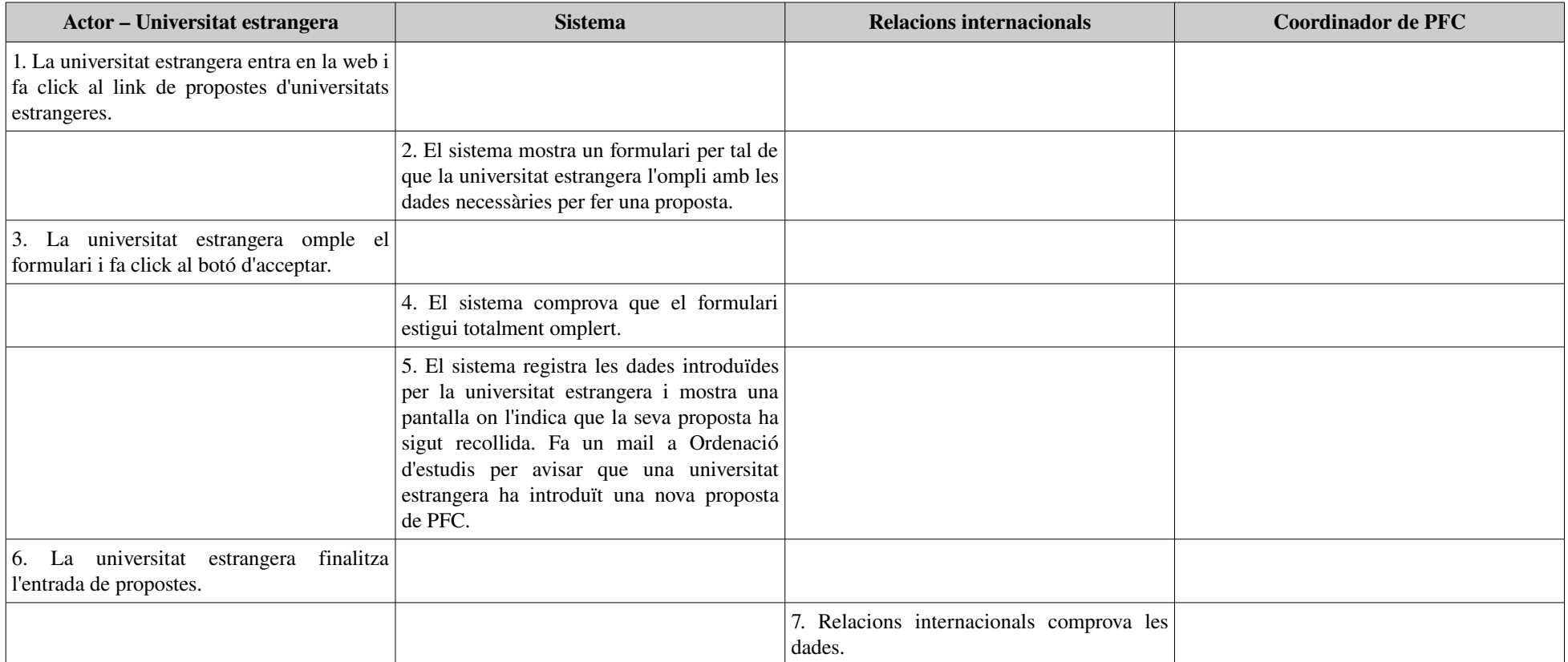
# Gestió d'ofertes de PFC:<br>Borsa de PFC de l'ETSEIB de l'ETSEIB Borsa de PFC de l'ETSEIB

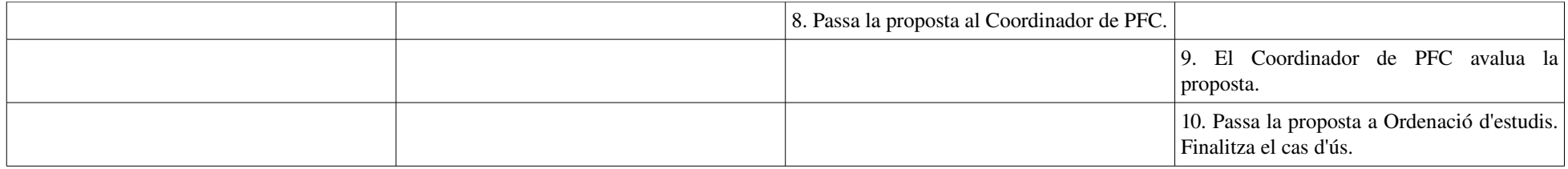

#### Flux alternatiu:

Línia 8: Si la universitat té conveni amb la UPC, la proposta s'envia a en Lazaro Cremades. Aquest avalua la proposta, si compleix els requeriments s'assigna com a ponent i acaba el cas d'ús. Altrament es denega la proposta i es posa en contacte amb la universitat estrangera. Finalitza el cas d'ús.

Línia 10: El Coordinador de PFC, denega la proposta i es posa en contacte amb la universitat estrangera.

# **3.2.2 Gestió de les ofertes**

Els rols dels actors en aquest cas d'ús general serien:

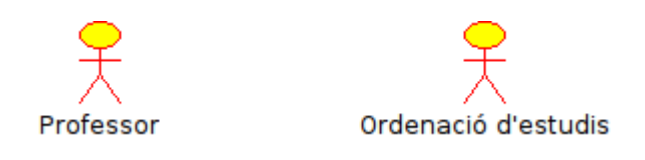

Separarem com en l'altre cas, els casos d'ús segons els actors que l'executen, i d'aquesta manera

queda més ordenat. Així que tindríem primerament els casos d'ús dels professors:

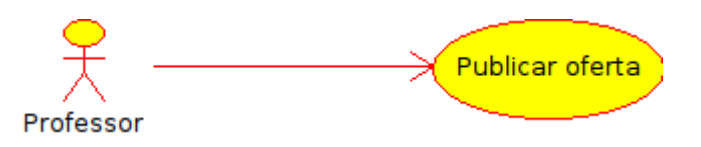

A continuació mostrem els casos d'ús d'ordenació d'estudis:

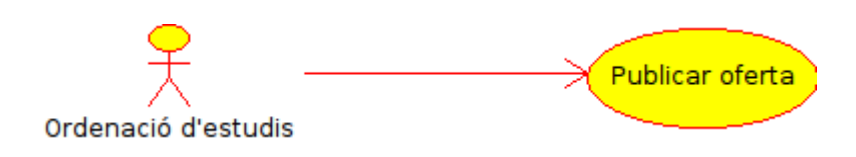

Gestió d'ofertes de PFC:<br>Borsa de PFC de l'ETSEIB de l'ETSEIB Borsa de PFC de l'ETSEIB

# *3.2.2.1 Cas d'ús professor*

### Publicar oferta

Un professor desitja publicar una oferta de PFC a la Borsa de PFC.

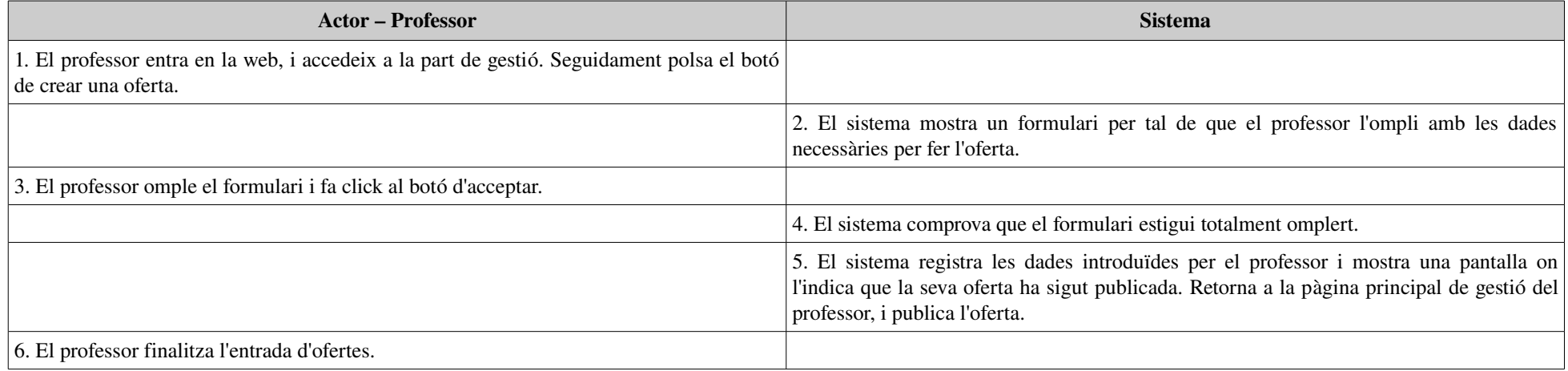

Gestió d'ofertes de PFC:<br>Borsa de PFC de l'ETSEIB de l'ETSEIB Borsa de PFC de l'ETSEIB

### *3.2.2.2 Cas d'ús d'ordenació d'estudis*

#### Publicar oferta

Ordenació d'estudis ha de publicar les ofertes que els han arribat de les propostes de PFC.

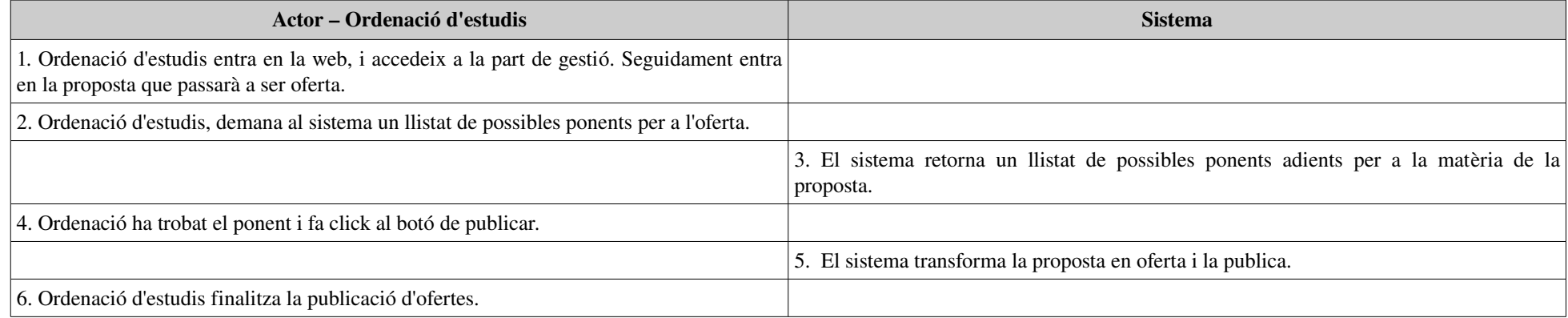

### Flux alternatiu:

Línia 4: Ordenació no ha trobat un ponent, així que torna a la línia 2 una altra vegada, fins que la proposta caduca.

# **3.2.3 Gestió dels usuaris**

En aquest cas només tenim un actor per al cas d'ús, que és l'administrador, com podem veure a continuació:

En aquest cas tenim l'alta dels usuaris, la modificacions i les baixes d'aquests, però per facilitar-ho ho deixarem com a gestió dels usuaris, ja que

Administrador

tots tres són casos totalment idèntics.

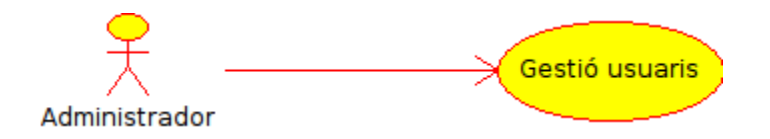

### Gestió d'usuaris

L'administrador del sistema vol gestionar els usuaris de la Borsa de PFC.

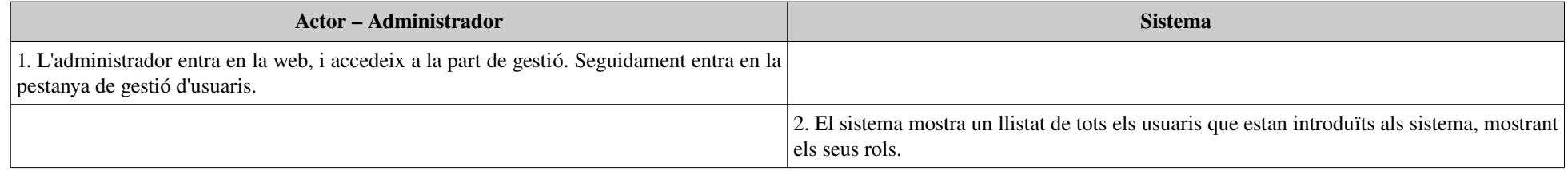

### Gestió d'ofertes de PFC:<br>Borsa de PFC de l'ETSEIB de l'ETSEIB Borsa de PFC de l'ETSEIB

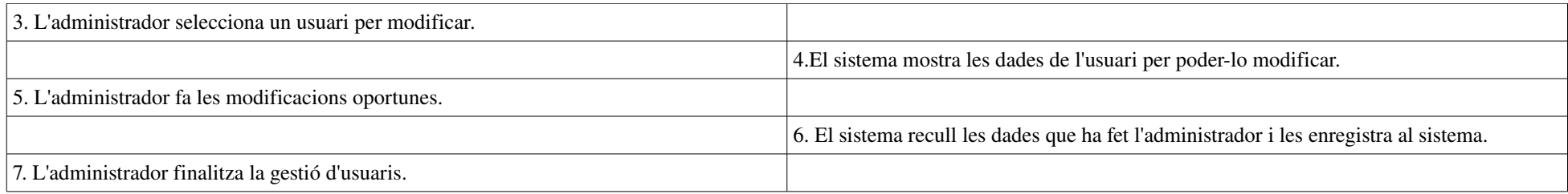

### Flux alternatiu:

Línia 3: L'administrador fa click al botó de donar d'alta un usuari, el sistema mostra un formulari per donar d'alta.

Línia 5: L'administrador fa click al botó d'esborrar, el sistema esborra a l'usuari del sistema.

# **4 Disseny**

Amb l'especificació s'ha exposat, de forma metòdica i formal, com és el sistema que s'ha construït i que ha de fer. La següent etapa, la de disseny, ens permet saber com s'ha fet.

El disseny consisteix en definir el sistema amb suficient detall com per a permetre la implementació a partir de l'anàlisi i les especificacions anteriors.

# *4.1 Normalització*

El procés de normalització consisteix en convertir un model conceptual de dades d'anàlisi, en un disseny inicial de les classes software que representaran les entitats del sistema en la capa de domini. Es pot dividir en quatre processos:

Eliminació de les relacions *N-aries*: les relacions *N-aries* que apareixen en els diagrames, tenen que normalitzar-se convertint-se totes en binaries.

Eliminació de les classes associatives: si hi han classes associatives en el nostre diagrama, s; han d'eliminar fent creant una classe associada a les classes que la creaven, i ampliant les restriccions textuals per tal de que es mantinguin les restriccions que abans eren visuals.

Tractament de la informació derivada: si trobéssim informació derivada, aquesta tindria que ser tractada per tal de que sigui reflectida sense necessitat de tenir que continuar sent informació derivada.

Control de les restriccions d'integritat: el model obtingut en l'especificació conté restriccions textuals. Per a la seva eliminació, s'han de tenir en conte les operacions del sistema, es a dir, es tindran que fer les contractes de les operacions, tenint en conte aquestes restriccions i desapareixeran d'aquesta forma del model conceptual.

# *4.2 Patrons de disseny*

Un patró de disseny és una solució a un problema de disseny no trivial que es efectiva (ja es va resoldre el problema satisfactòriament en ocasions anteriors) i reutilitzable.

Els patrons de disseny pretenen:

- Proporcionar catàlegs d'elements reutilitzable en el disseny de sistemes software.
- Evitar la reiteració en la cerca de solucions a problemes ja coneguts.
- Estandarditzar la forma en que es realitza el disseny.
- Facilitar l'aprenentatge de les noves generacions de dissenyadors.

Per al nostre cas en particular, aplicarem el patró Estat. Aquest patró s'utilitza quan el comportament d'un objecte canvia depenen del estat del mateix.

El cas en que l'aplicarem serà sobre les propostes, ja que segons l'estat en que es trobi, podria realitzar unes operacions o unes altres. A continuació mostrem el diagrama de estats de la proposta:

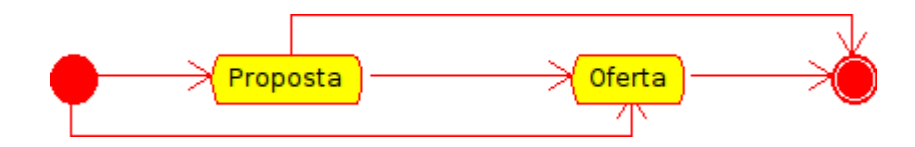

# *4.3 Diagrames de classes*

En el següent apartat es mostren els diagrames de classes desprès d'haver-los normalitzat, per després poder aplicar el patró estat.

#### Gestió d'usuaris

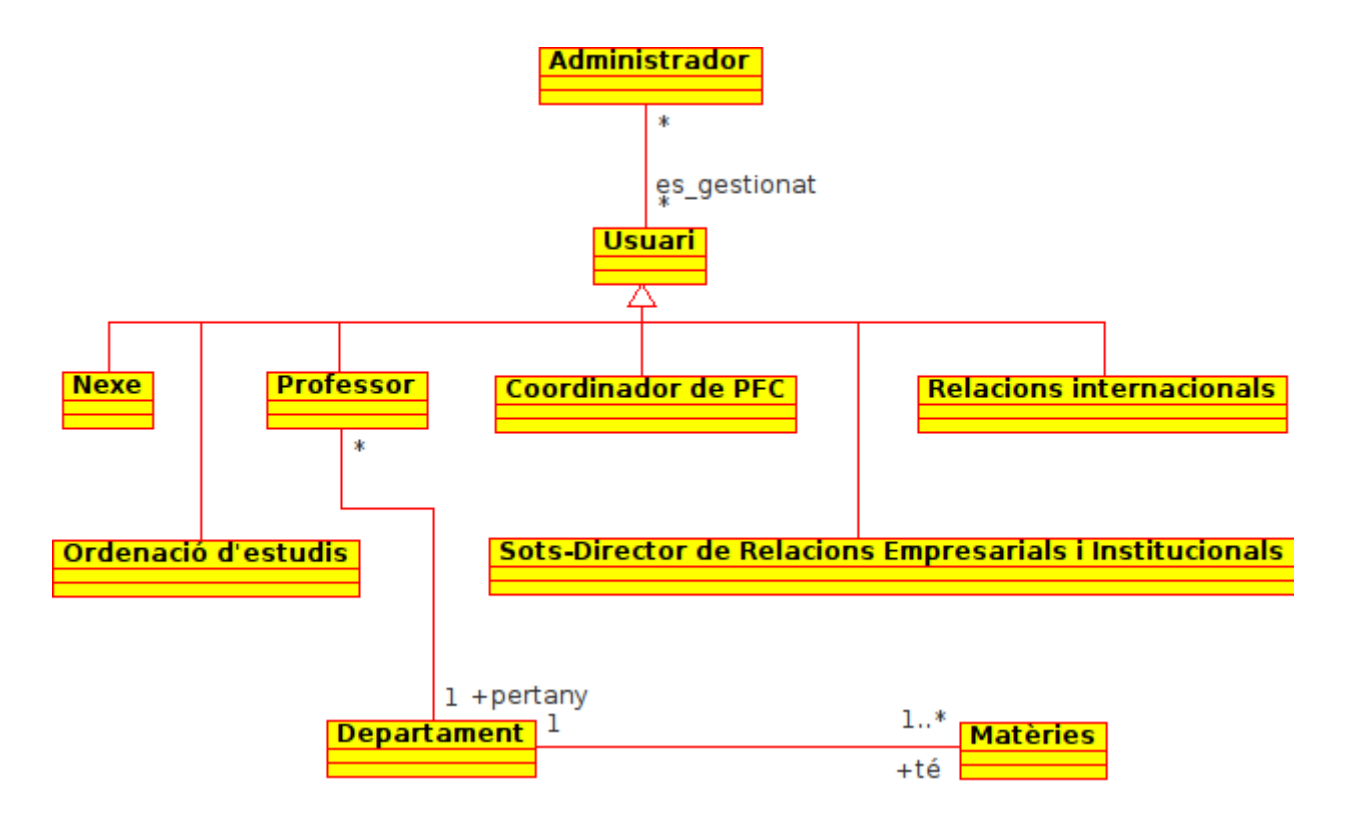

#### Gestió de propostes

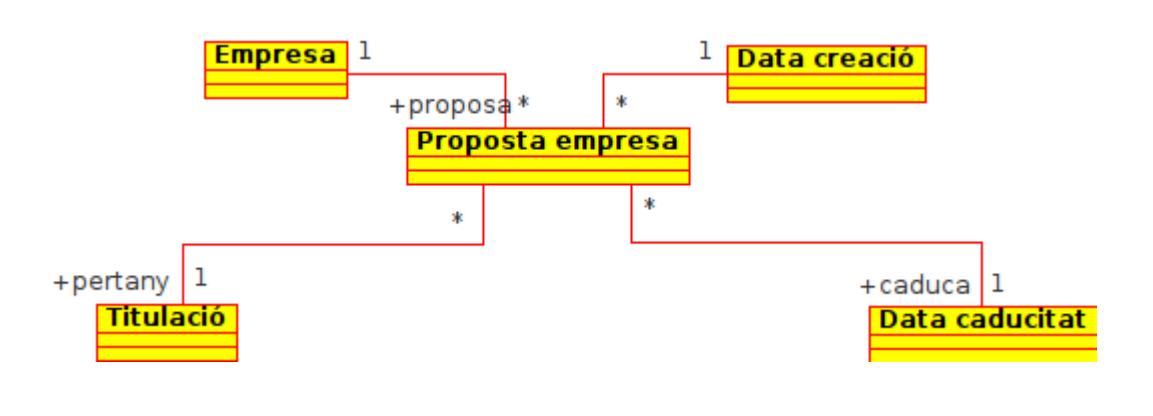

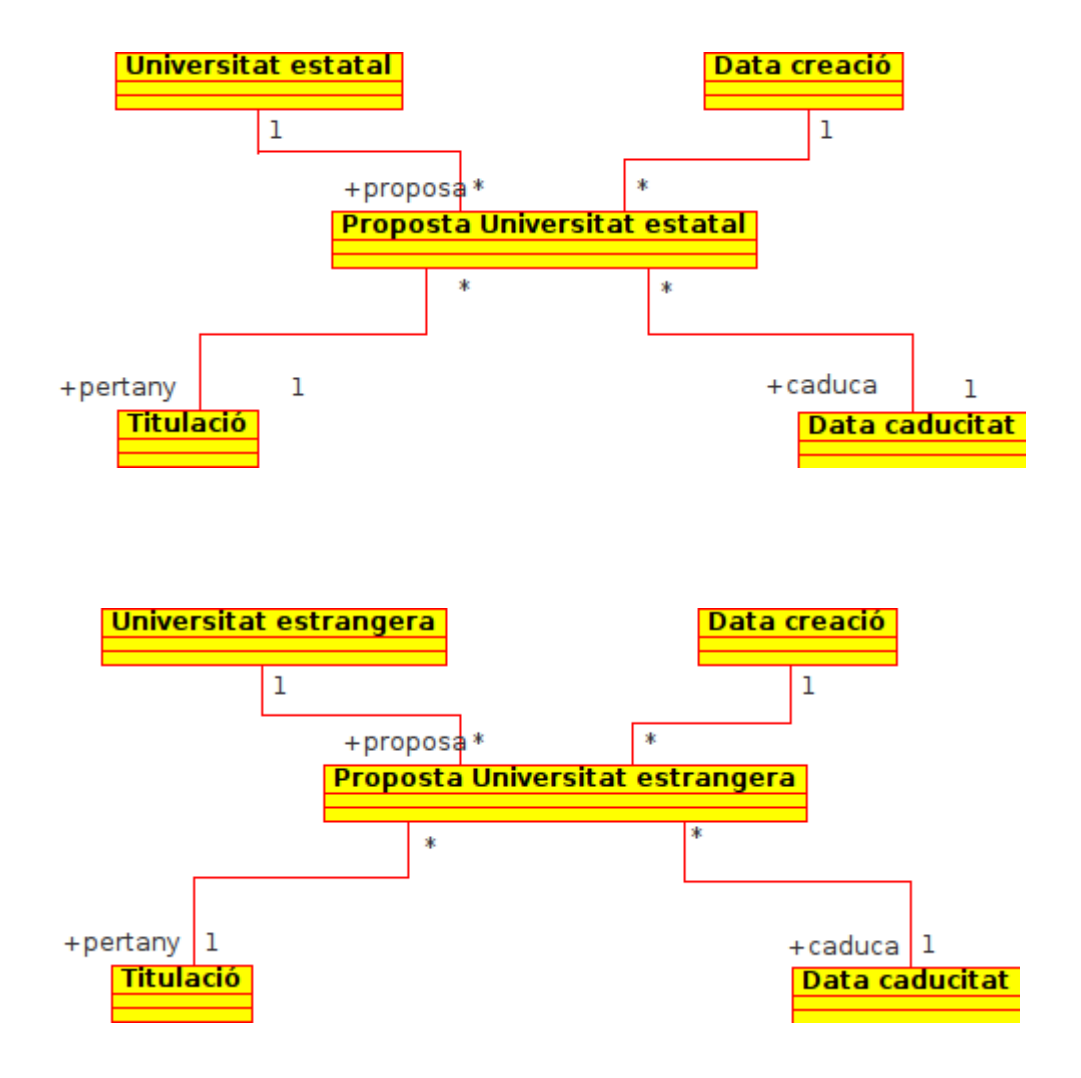

### Gestió de les ofertes

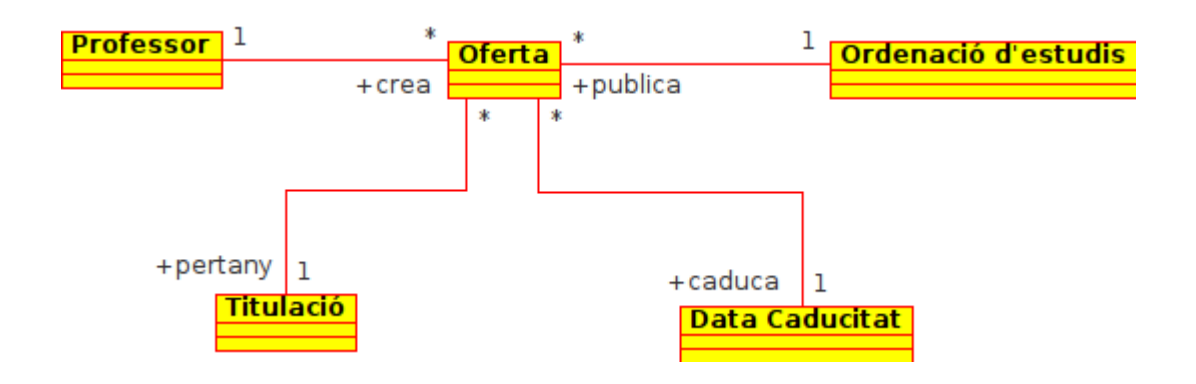

# *4.4 Components i relacions*

En aquest apartat presentaré els components de cada bloc i les seves relacions entre cada capa.

Veurem un esquema per a cada bloc segons l'usuari, per a facilitar la comprensió.

Per a cada capa disposem d'una icona que la representa, d'aquesta forma distingirem entre tres tipus d'icones, segons la capa en la que ens trobem.

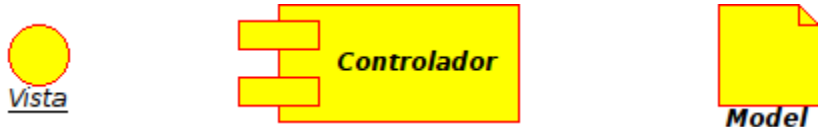

# **4.4.1 Gestió d'usuaris**

#### Administrador

En aquest diagrama es contemplen els components que participen en les operacions realitzades per l'administrador en la gestió d'usuaris.

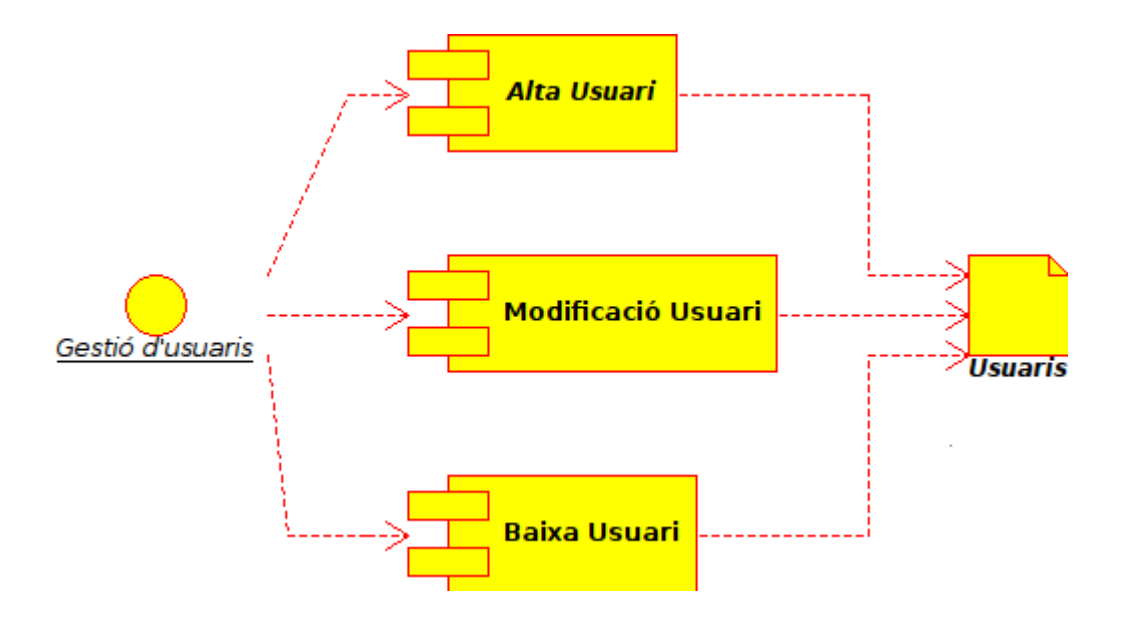

# **4.4.2 Gestió de propostes**

#### Empresa

En aquest diagrama es poden veure els components que participen en les operacions realitzades per l'empresa per donar d'alta una proposta.

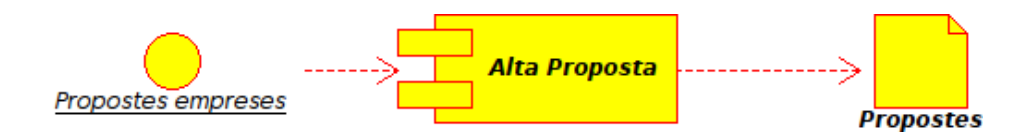

# **4.4.3 Gestió de les ofertes**

#### Professor

En aquest cas veurem els components que participen en les operacions a realitzar per els professors amb les ofertes.

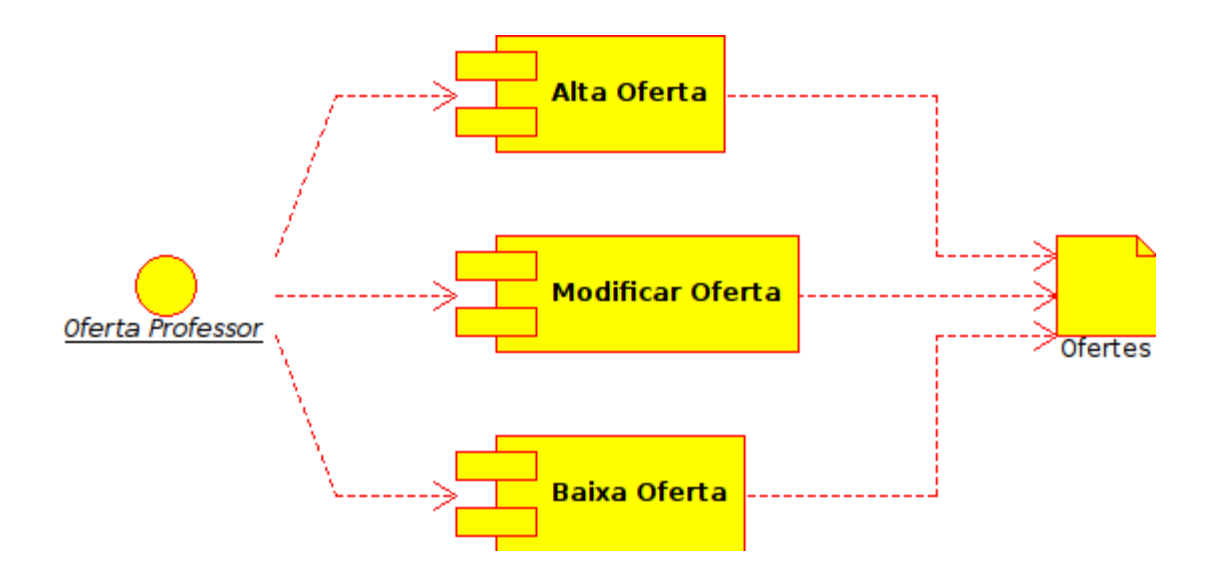

### Ordenació d'estudis

Finalment veurem els components que participen en les operacions a realitzar per ordenació d'estudis amb les ofertes.

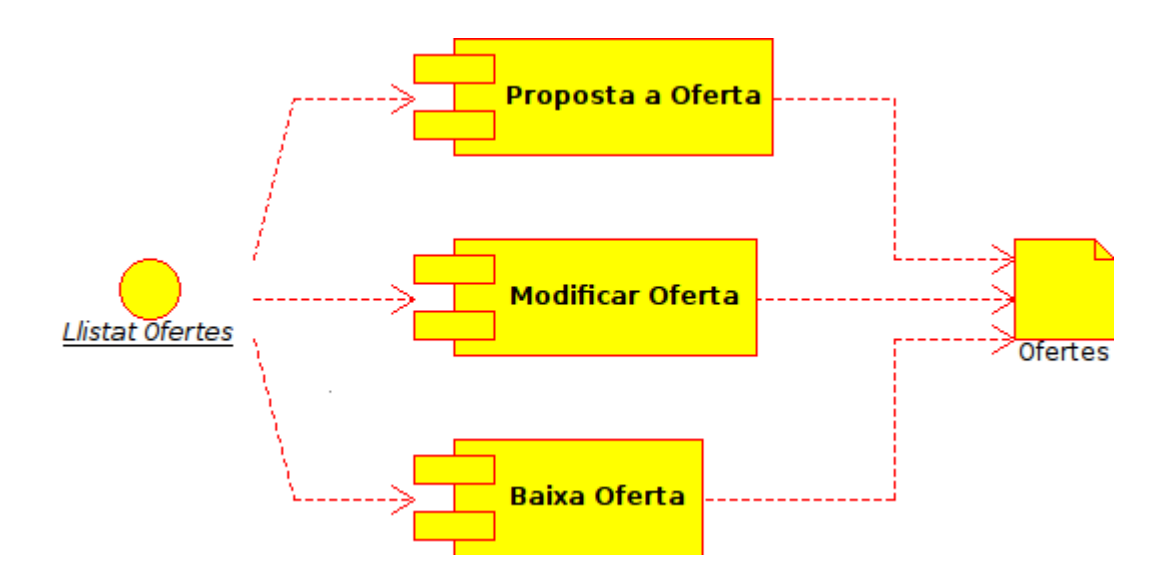

# *4.5 Diagrames de seqüència*

Els diagrames de seqüència ens permeten modelar com serà el funcionament final de les operacions presents en el nostre sistema, en altres paraules, ens donen un esquema d'alt nivell de com ha de ser implementada cada operació. Com en els anteriors apartats, hem separat la seva presentació en tres apartats.

# **4.5.1 Gestió d'usuaris**

#### Alta d'usuari

Alta d'un nou usuari per al sistema. Implica comprovar que no existeix abans de fer la creació.

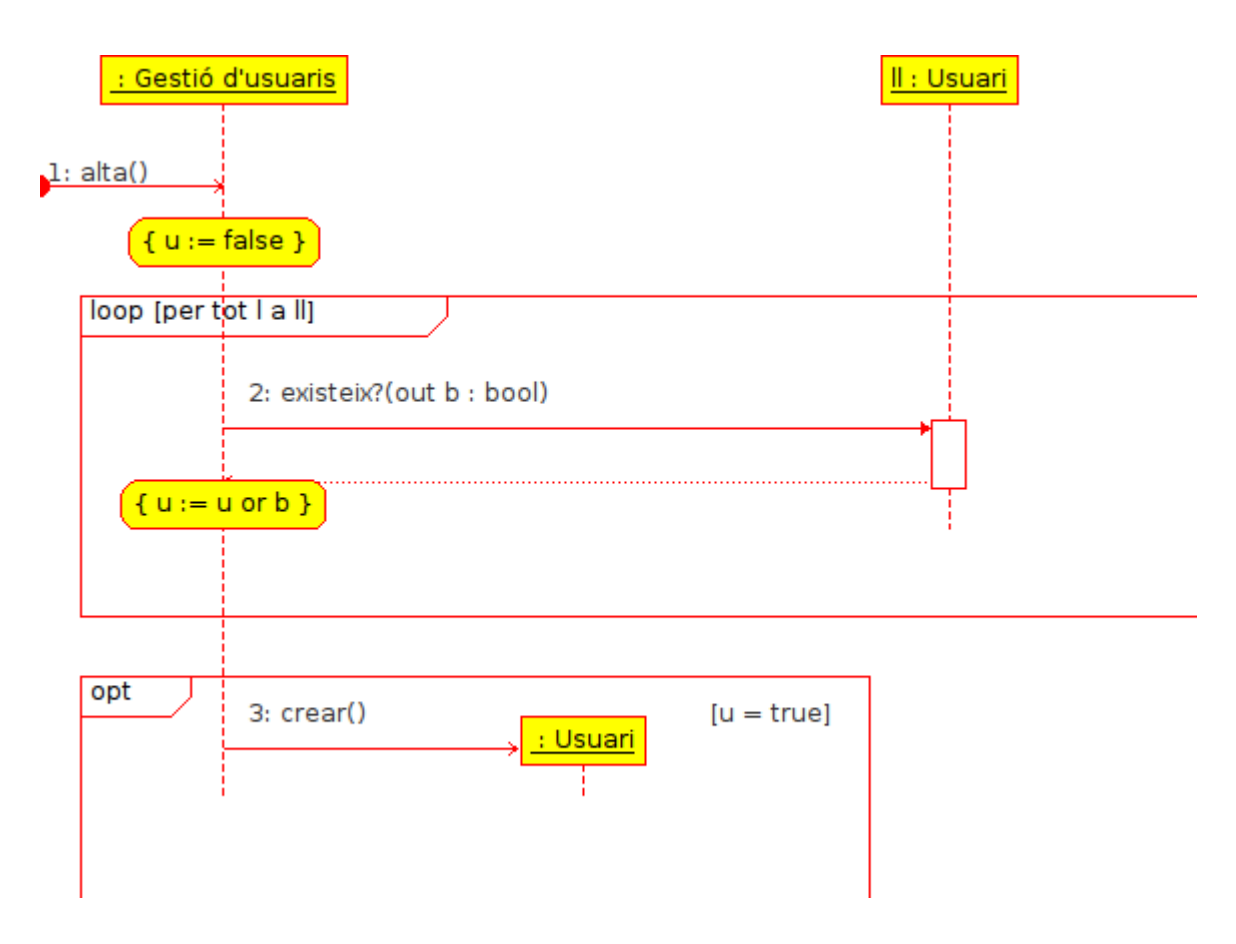

#### Modificar usuari

Modificar un usuari.

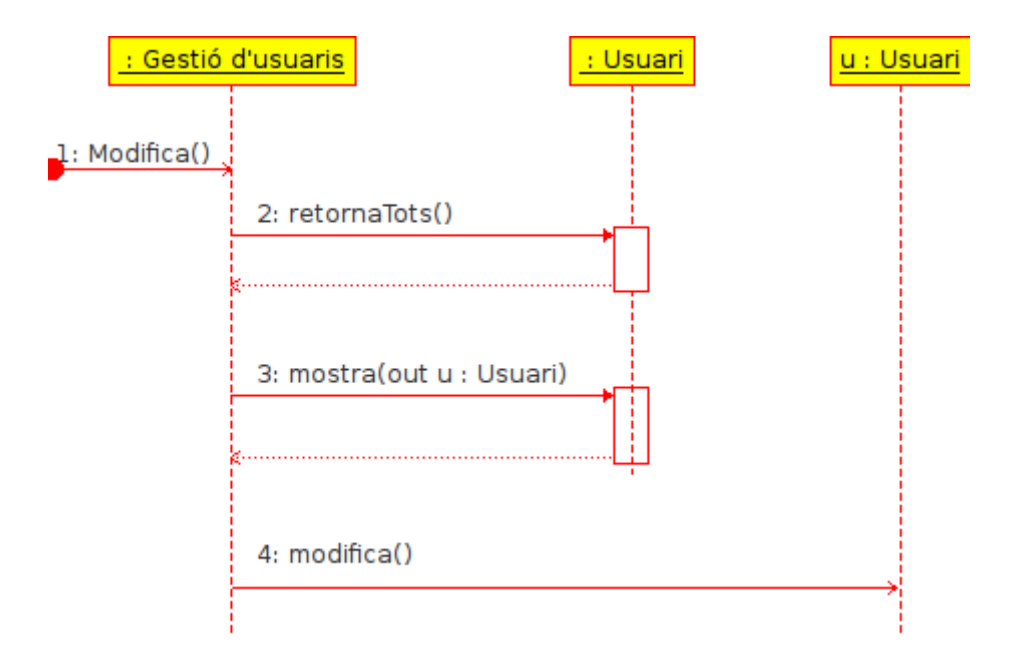

#### Esborrar usuari

Esborra un usuari del sistema.

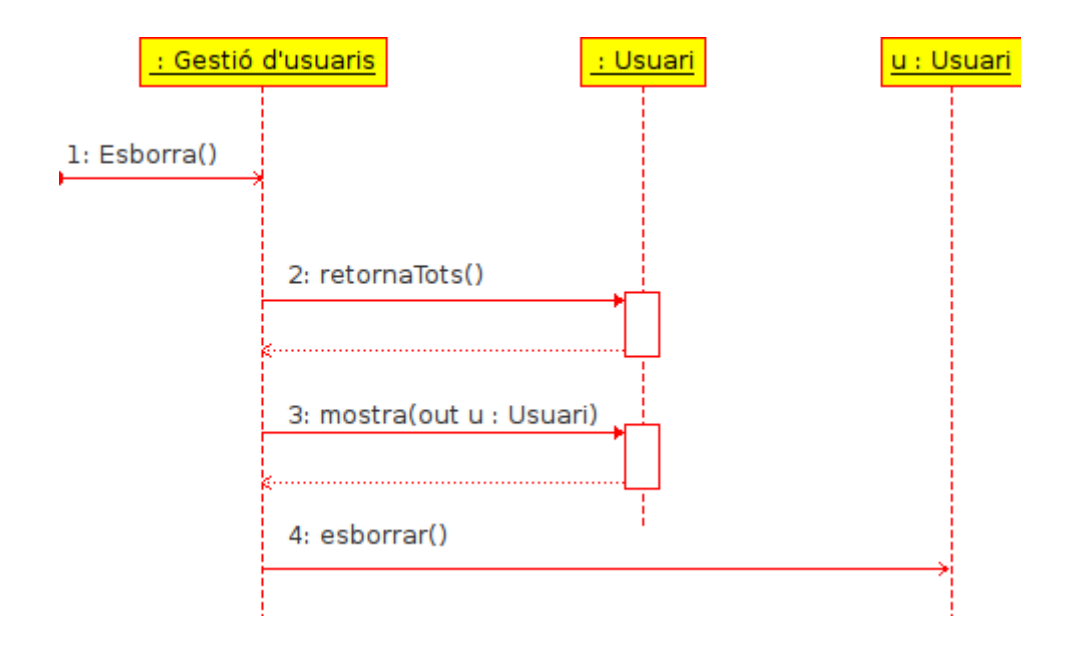

# **4.5.2 Gestió de propostes**

#### Crear proposta

Tot i que podríem intentar que el sistema trobés si ja existeix dues ofertes iguals, optem per deixar aquesta feina als diferents workers del sistema.

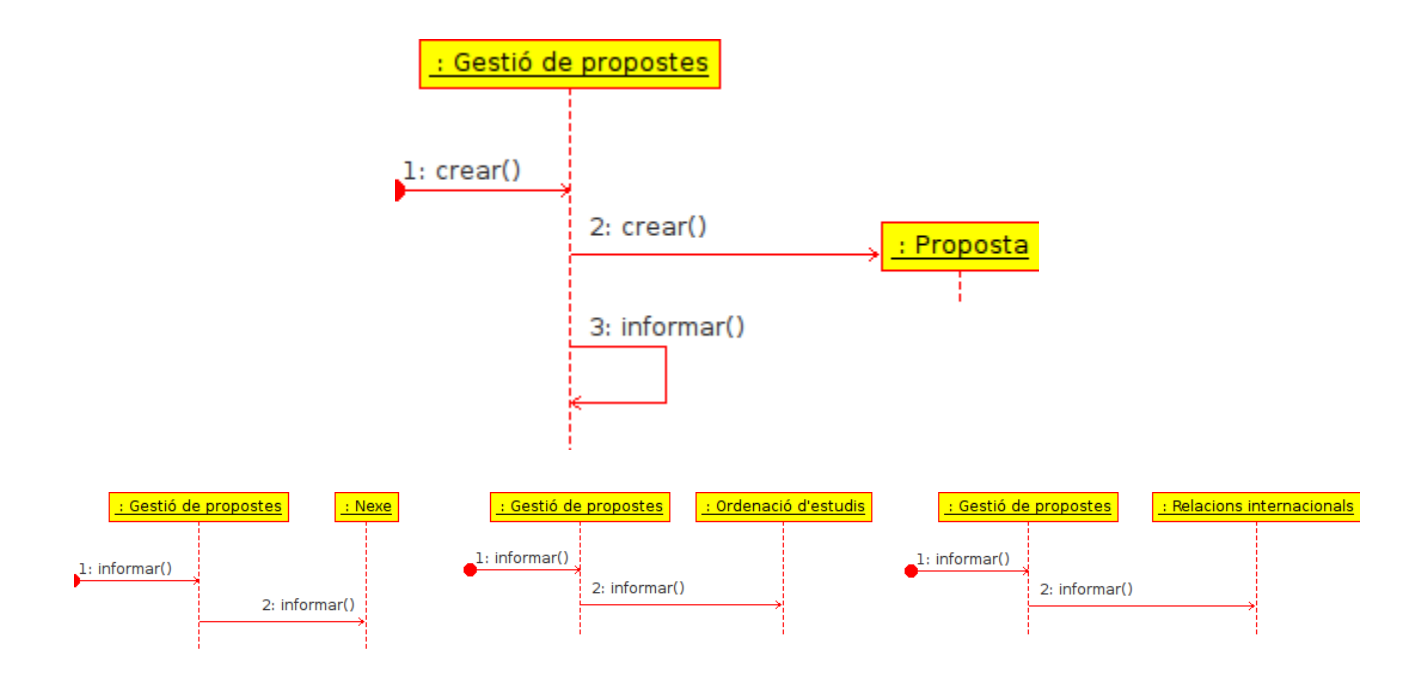

#### Modificar proposta

Tot i que tenim diferents tipus de propostes, com són les d'empresa, universitats estatals o universitats estrangeres, totes tenen el mateix comportament per tant tenen el mateix diagrama de seqüència.

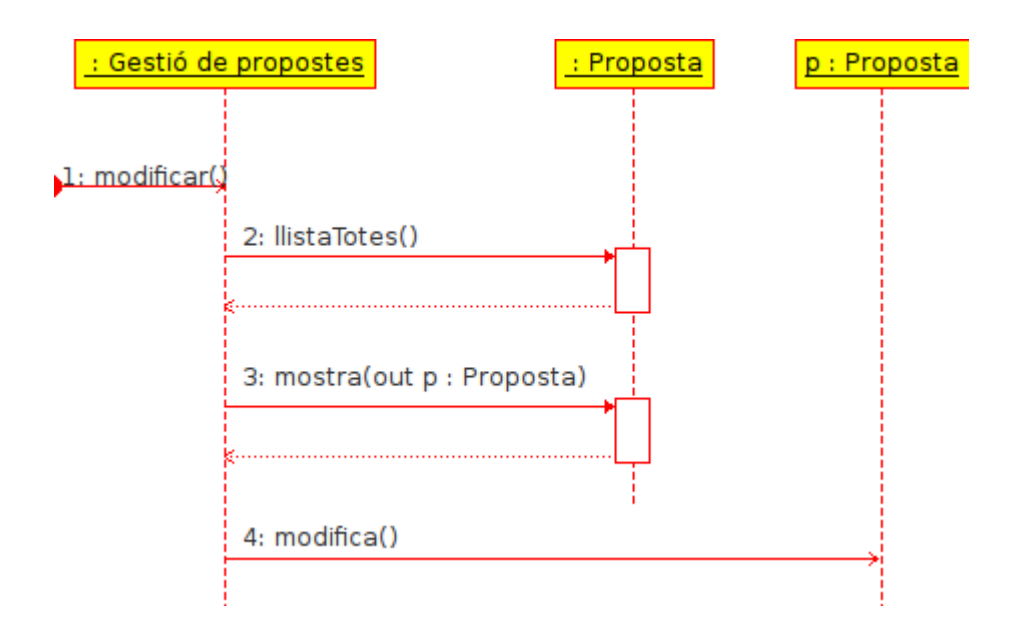

#### Esborrar proposta

Com en el cas anterior, totes tres propostes tenen el mateix diagrama de seqüència.

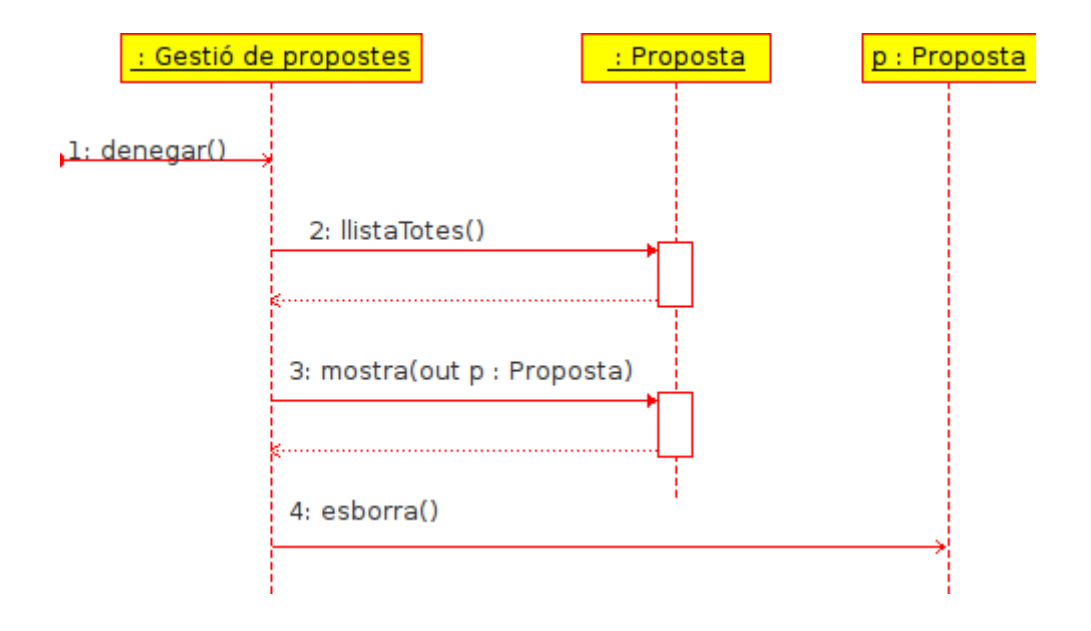

# **4.5.3 Gestió de les ofertes**

#### Crear oferta

En aquest cas tenim dos tipus diferents de diagrames, els professors i d'ordenació d'estudi. En

primer lloc veurem el diagrama de seqüència de la creació d'ofertes fetes per l'actor professor.

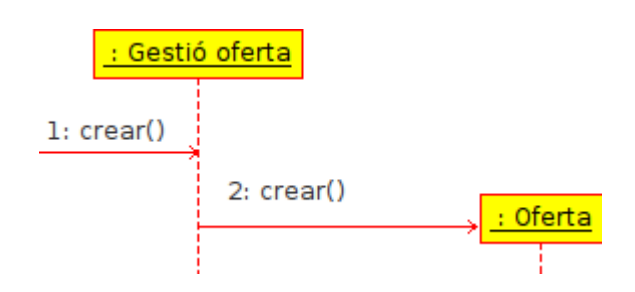

A continuació veurem el diagrama de la creació d'ofertes fetes per ordenació d'estudis.

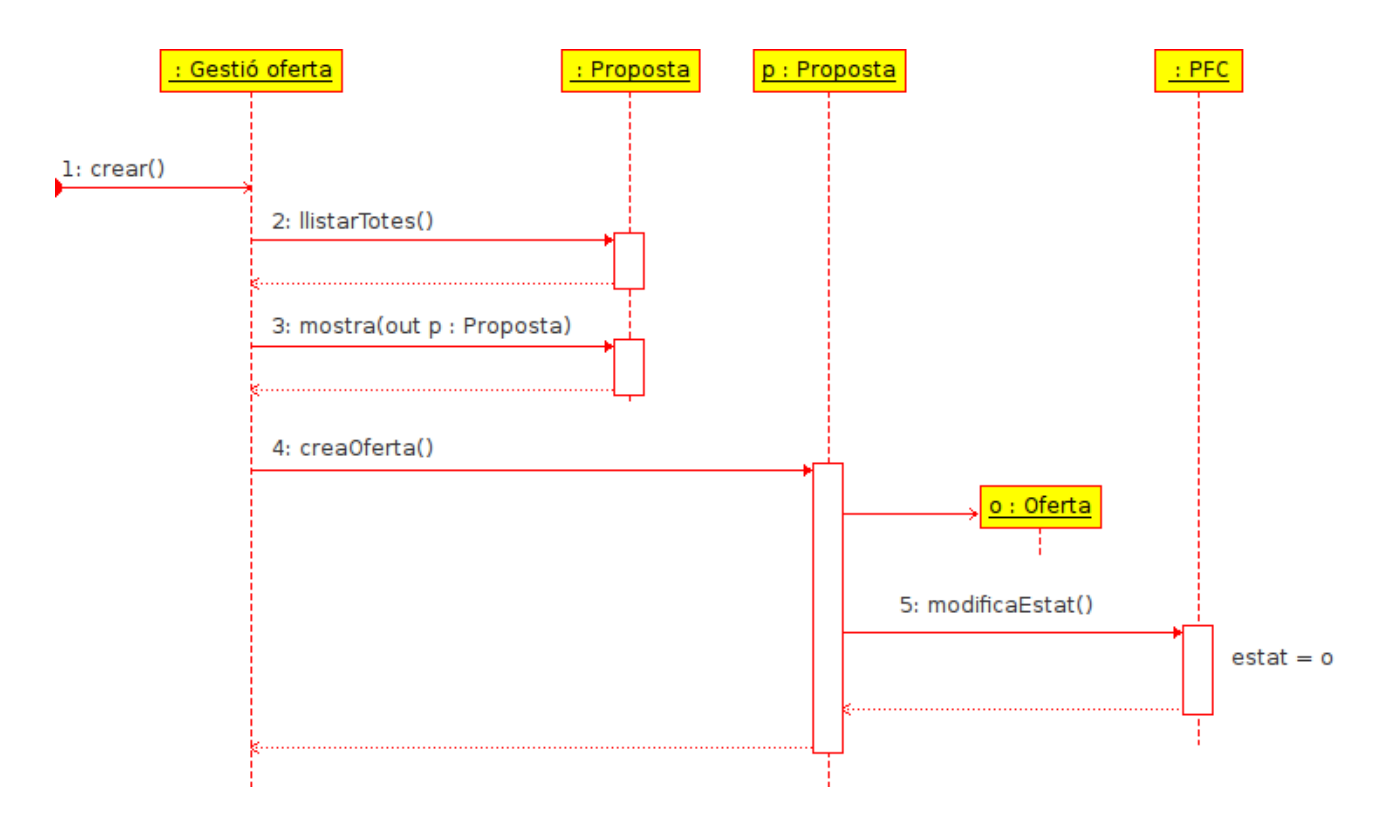

## Modificar oferta

El diagrama de la modificació és la mateixa per professors i ordenació d'estudis.

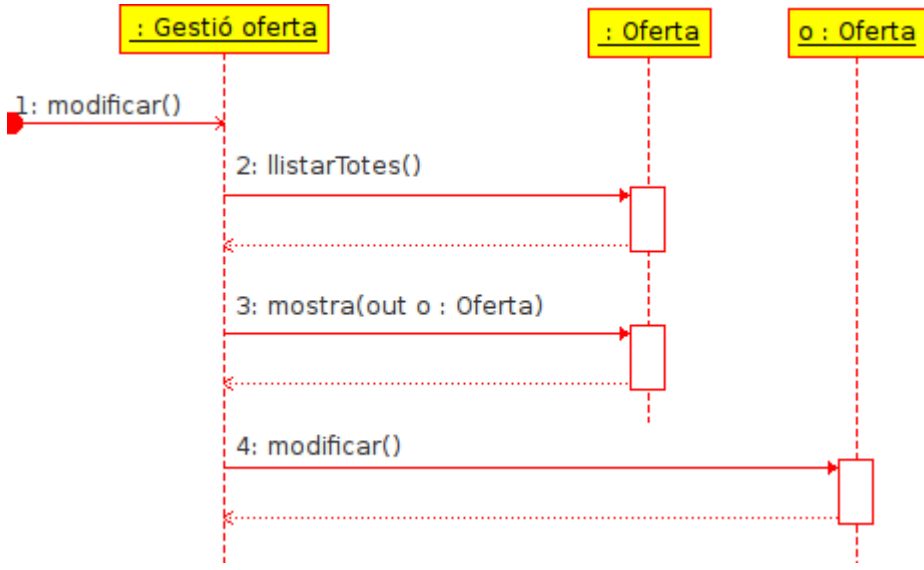

### Esborrar oferta

Com en el cas anterior, aquest diagrama es compartit tant per professors com per ordenació d'estudis.

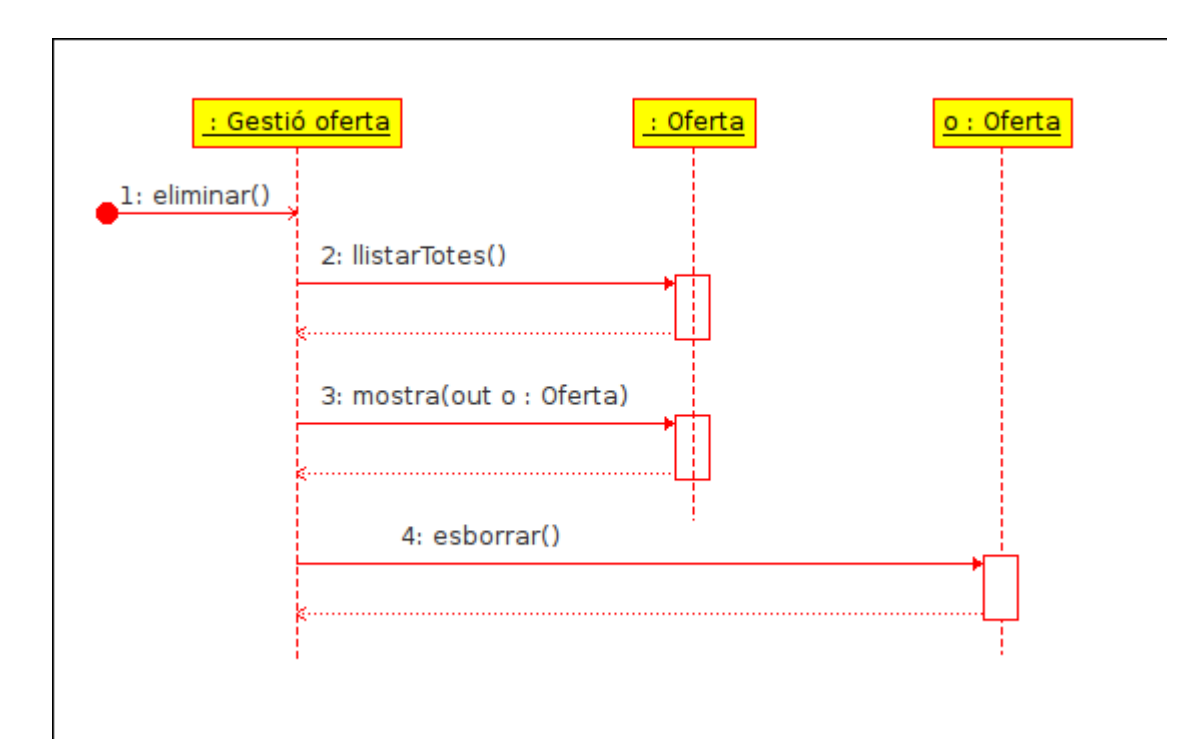

# *4.6 Model de dades*

En aquest apartat mostrarem les diferents taules que tindrà la base de dades, amb tots els seus atributs i relacions, generades a partir dels diagrames de dades. Per a facilitar la comprensió, s'ha dividit en múltiples diagrames.

En el següent diagrama es mostra les taules que es relacionen amb la taula d'usuaris. On veurem que els usuaris en el sistema tenen un o més rols.

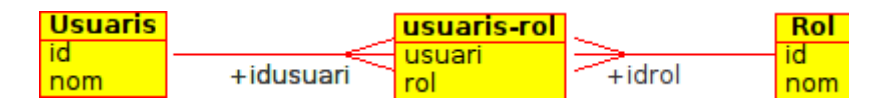

El següent diagrama, veurem les taules que es relacionen amb la taula de professors, ja que aquesta està també relacionada amb la taula usuaris.

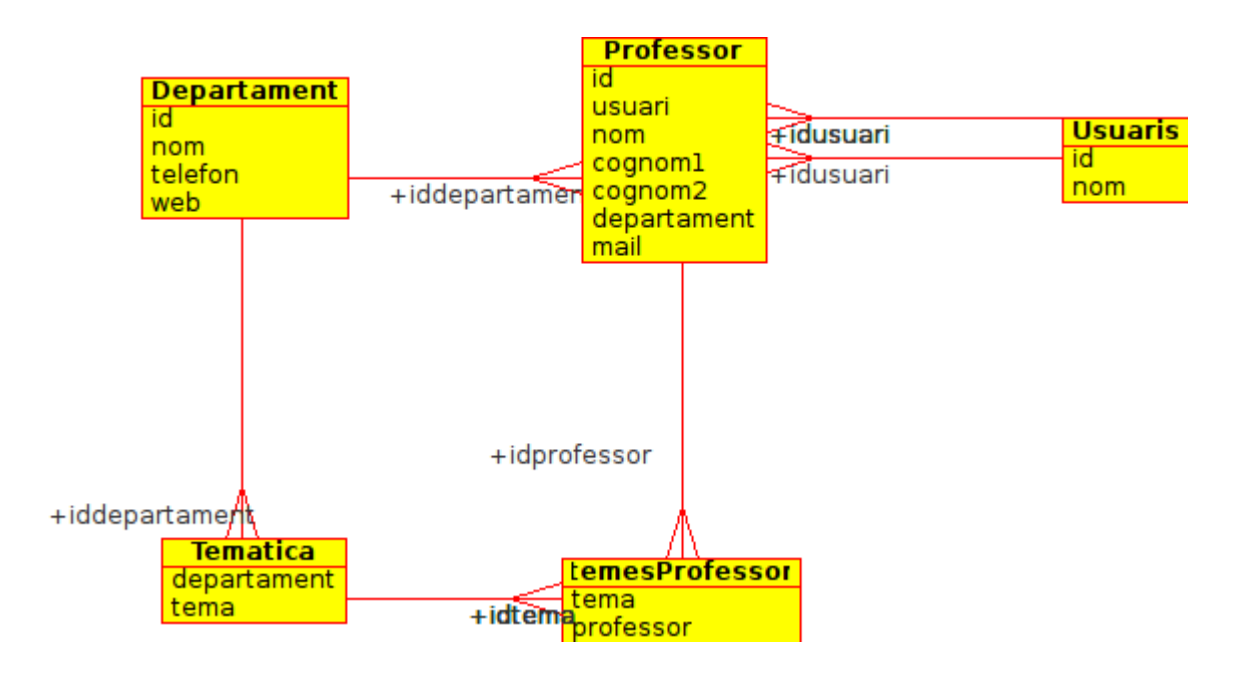

Com en el cas anterior, optarem per veure les taules relacionades amb les ofertes, ja que aquestes també esta relacionada amb la taula de professors. Es pot veure com cada tipus d'oferta hereten de la classe oferta, però són cada una diferent a l'altra.

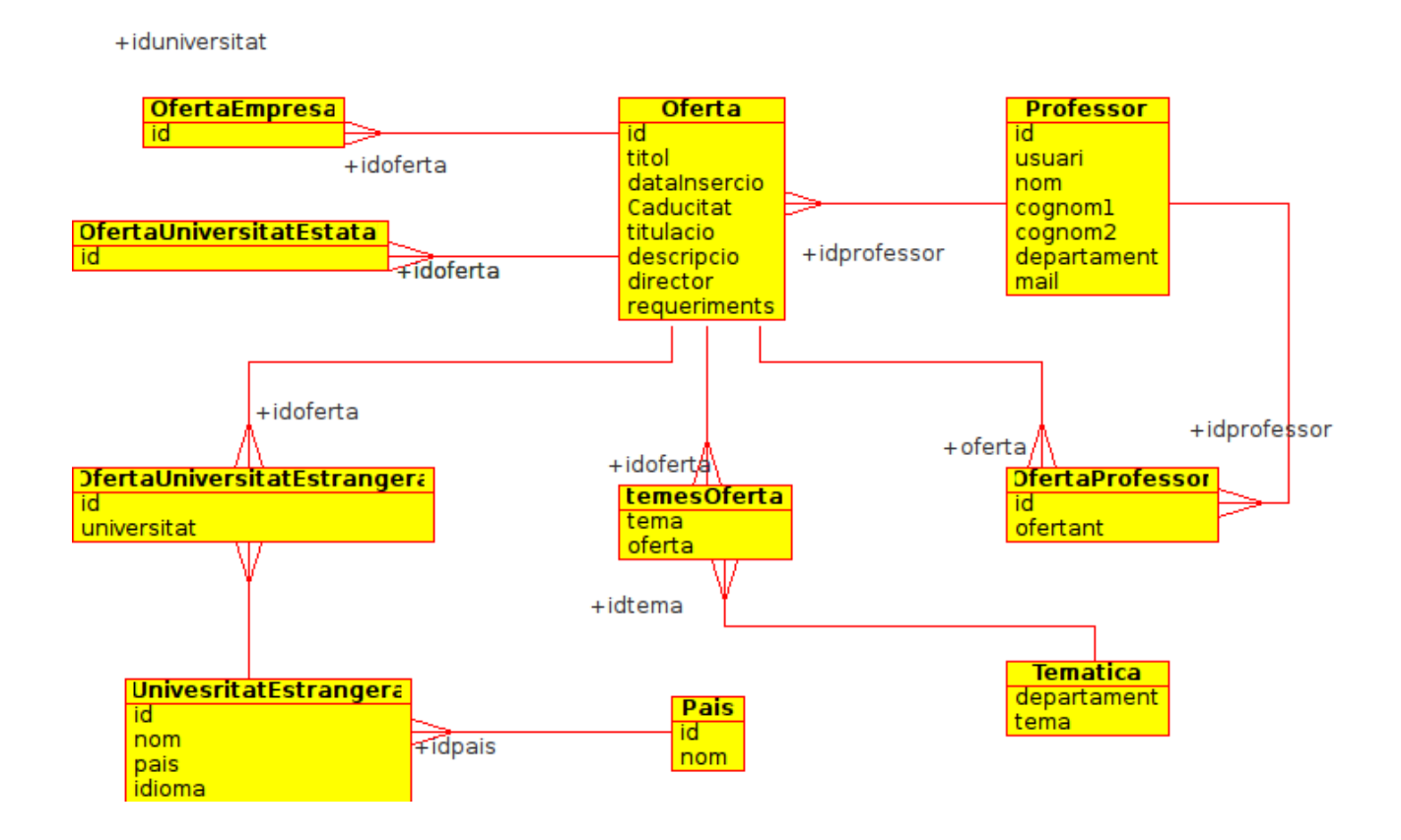

Per acabar, mostrarem el diagrama de les propostes, que al igual que les ofertes hereten d'una única proposta, essent cadascuna diferents.

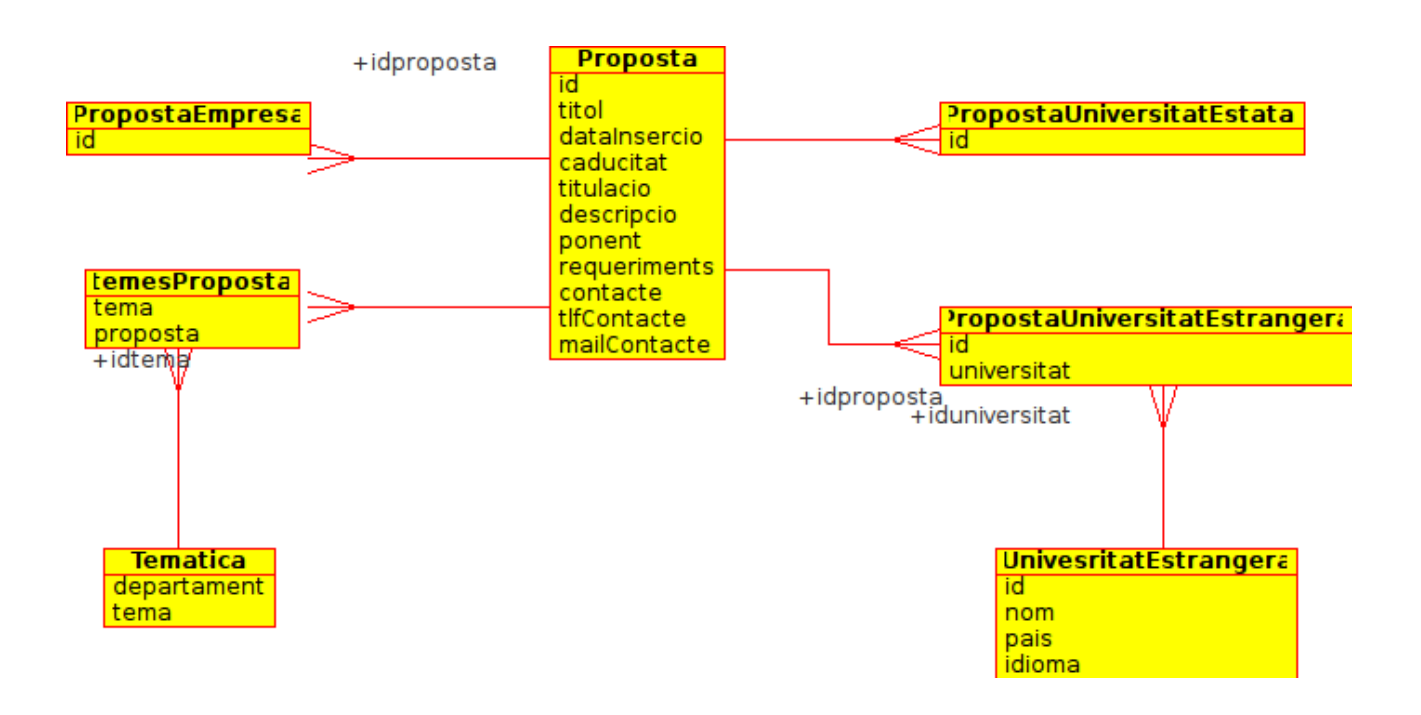

# **5 Interfície gràfica**

La interfície gràfica, entrava dintre dels objectius del projecte, ja que aquest tenia que anar integrat a la web de l'Escola el més aviat possible. Tot i no ser dissenyador, es va procurar que les vistes fossin agradables i sobretot fàcils de fer servir.

Si dividíssim l'aplicació en dos parts, la pública i la part de la Intranet, veuríem que a cada bloc l'estructura és igual entre les pàgines que el conforten. Per a això s'han creat unes estructures, que creen unes plantilles per tal de tenir la creació de les vistes. D'aquesta manera tenim la facilitat de poder modificar les vistes tenint-les agrupades, i amb la tranquil∙litat de no tenir codi replicat, amb els problemes de tenir que cercar codi per modificar cada cop que es vulgui canviar una única cosa que això representa.

La combinació de l'ús d'aquests plantilles i l'ús de CSS, permet que les pàgines pertanyents a la part pública o ja sigui a la par de la Intranet, mantinguin la mateixa estructura i siguin visiblement agradables i còmodes. De la mateixa forma han facilitat la realització de les pàgines.

La combinació esmentada, ha sigut molt útil ja que s'ha pogut separar la programació del disseny visual d'una forma perfecte, ja que de l'aspecte visual ens podíem encarregar més endavant centrant-nos en el moment de la programació en la part que més ens importava, que era la funcionalitat de l'aplicació.

Centrant-nos ara en el disseny de la web, es va decidir l'ús d'una capçalera comuna, en la que podíem tornar a l'inici, ens dona l'opció d'imprimir, i ens recorda que estem a l'aplicació. D'altra banda també es fa ús d'unes pestanyes que ens ajuden a moure'ns per l'aplicació sense perdre de vista on estem, i les opcions d'on podem anar, creant una navegació fàcil. D'aquesta manera es pot

mantenir tota l'amplada del monitor lliure per visualitzar el contingut sense cap problema, ja que encara que la tendència dels usuaris és de tenir pantalles cada cop més grans, una de les necessitats era que es pogués visualitzar des dels tòtems que n'hi ha a l'entrada del SIAE sense cap problema.

Per a que el document no sigui excessivament estens, algunes de les vistes seran omeses, centrant-nos bàsicament en les més rellevants en l'aplicació que estem tractant en el document.

S'han agrupat les vistes segons el rol d'usuari.

S'han omès les pantalles d'errors, ja que en la gran majoria dels casos aquestes són finestres emergents amb el text que indica l'error, sobre el formulari en el que s'ha detectat l'error. També s'han omès els quadres de diàleg que es fan servir per confirmar algunes de les accions que es duen a terme.

Abans de mostrar les pantalles, mostraré la pantalla del portal, per on tots els usuaris han d'acabar passant per tal d'accedir-hi a l'aplicació.

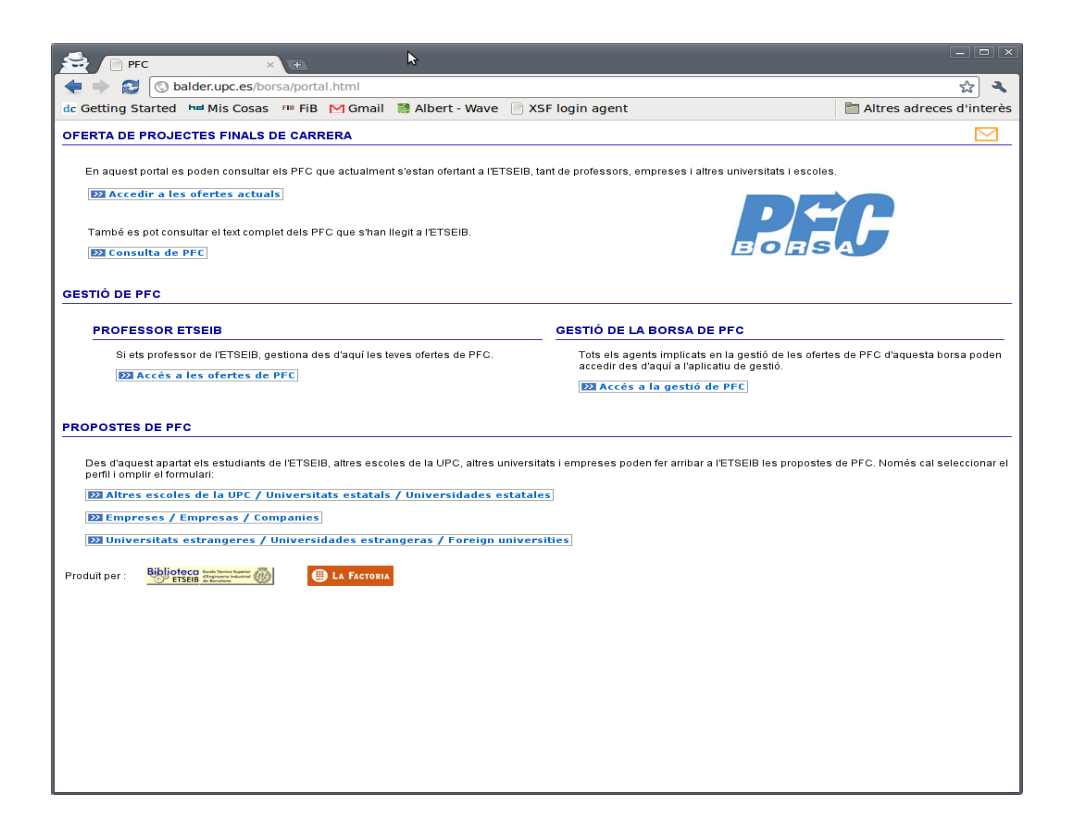

# *5.1 Usuaris*

Aquesta és la pàgina on els estudiants poden veure el llistat de les ofertes que estan publicades

al portal, cercar-les i si veuen alguna que els interessa, poden posar-se en contacte amb el ponent.

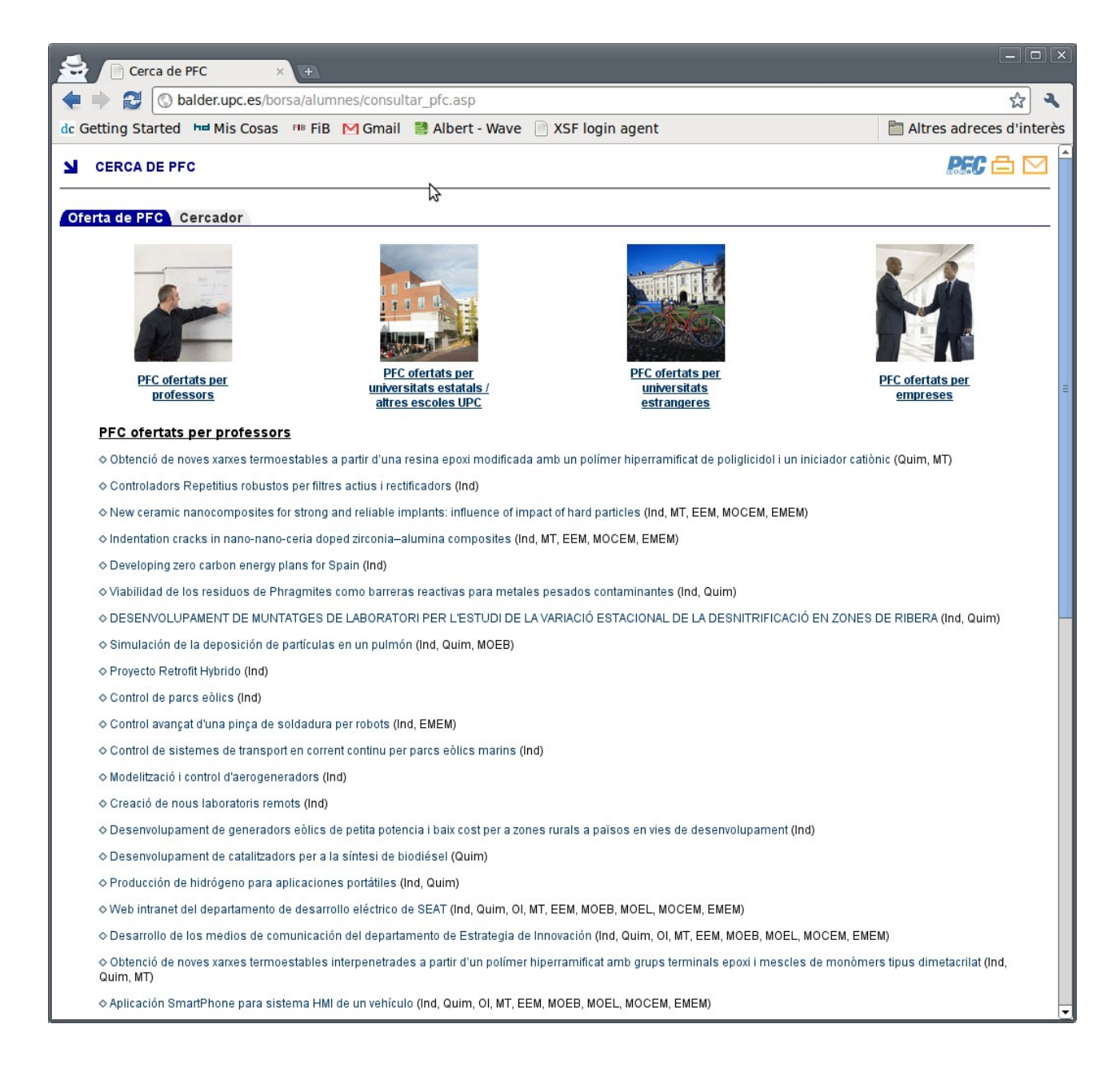

També tenim les pàgines on les empreses, les universitats estatals o les universitats estrangeres omplen el formulari per tal de poder crear una proposta de projecte final de carrera.

Com totes les pàgines aquestes són iguals, només mostrarem una per mostrar el tipus de formulari que han d'omplir.

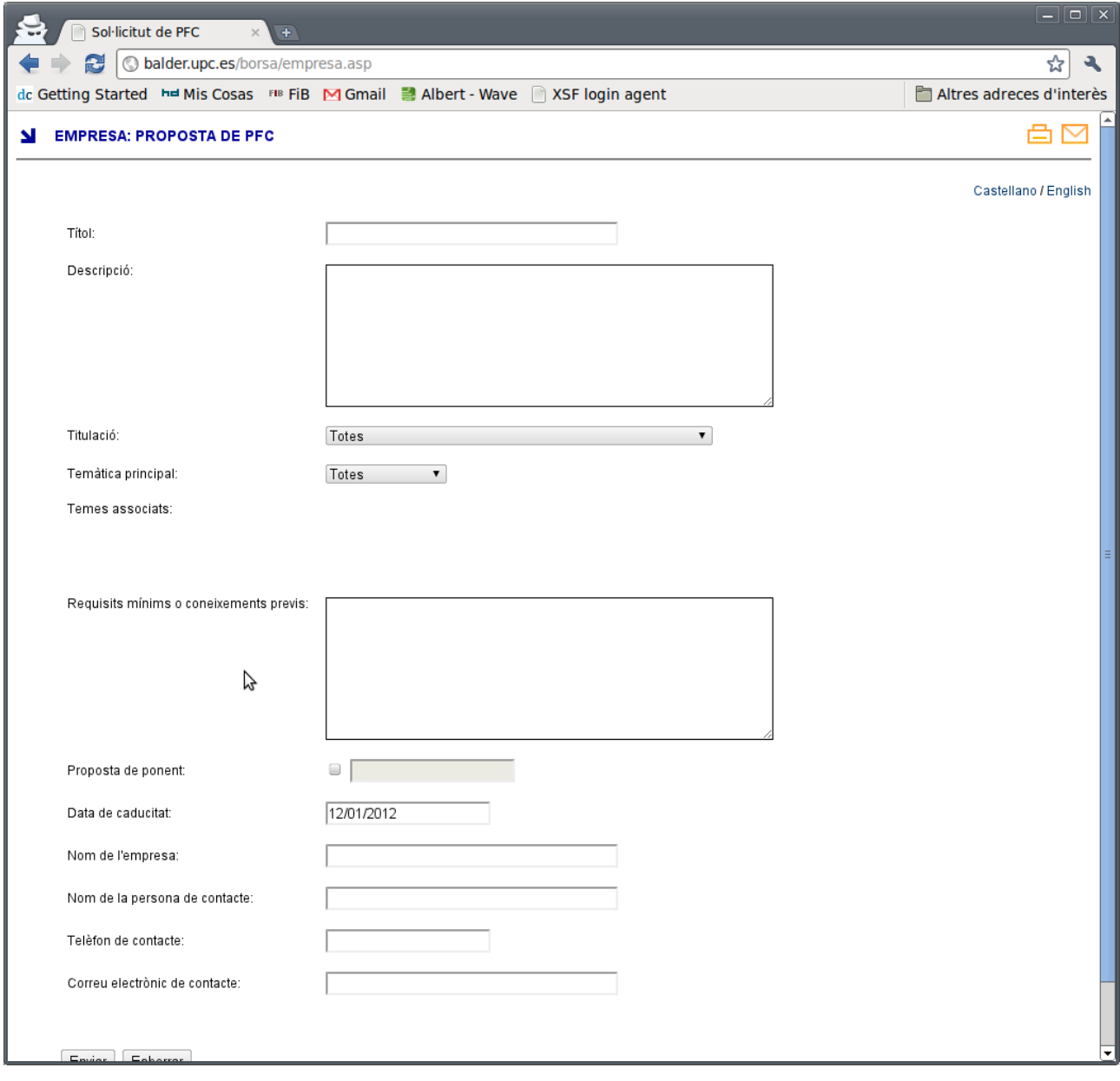

# *5.2 Administrador*

Començarem mostrant la pàgina principal de l'administrador. Com es pot veure es poden entrar en les accions dels altres rols existents, per tal de poder accedir-hi a les mateixes accions per tal de poder dur a terme algunes tasques puntuals si es adient.

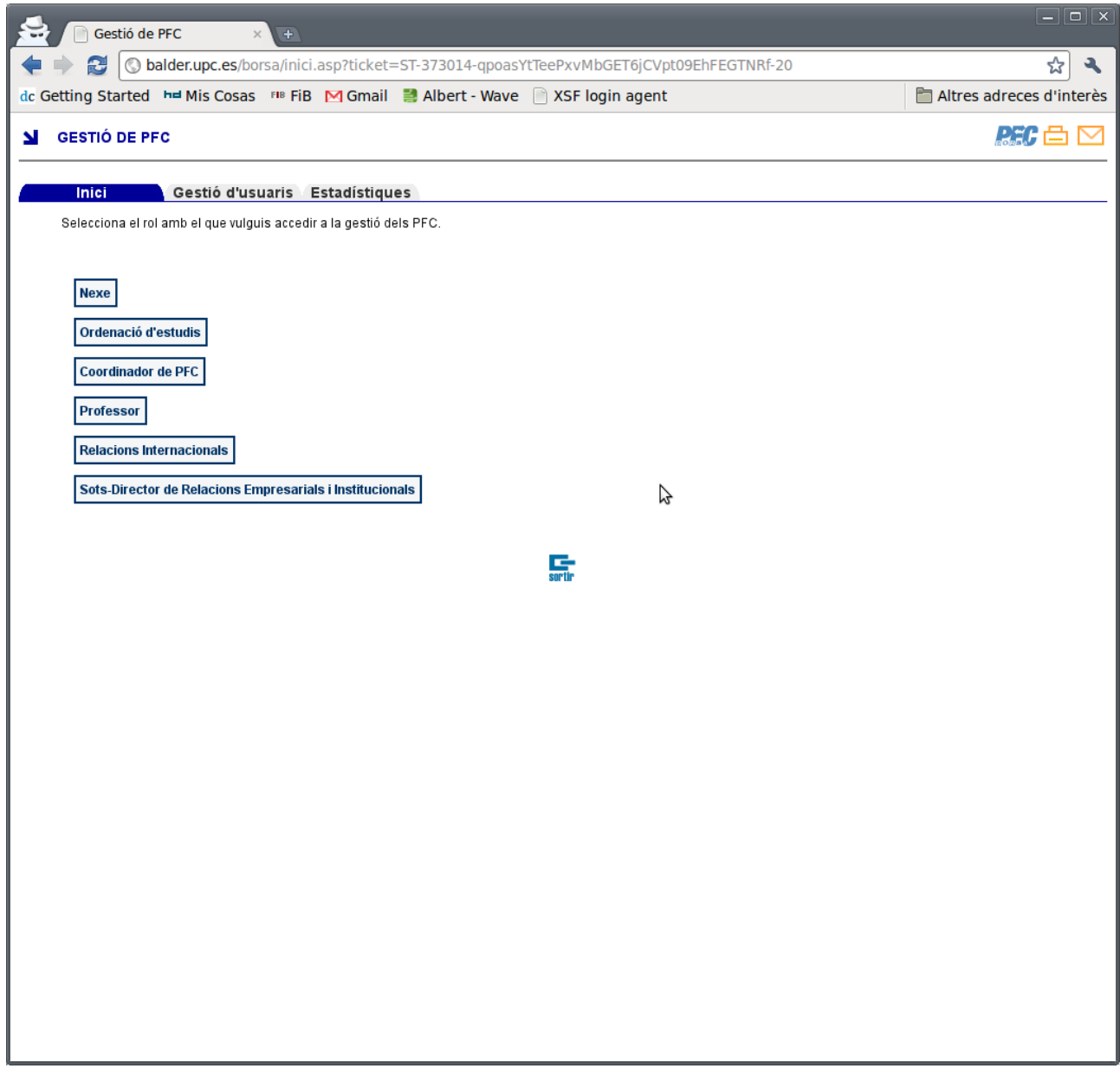

Aquesta pàgina és la de gestió d'usuaris, en la que veiem un llistat de tots els usuaris que han sigut donats d'alta. Aquest usuaris estan llistat segons el seu rol, tot i que es possible llistarlos segons el seu nom. Des d'aquesta pàgina podem afegir nous usuaris, modificar els existents o donar de baixa.

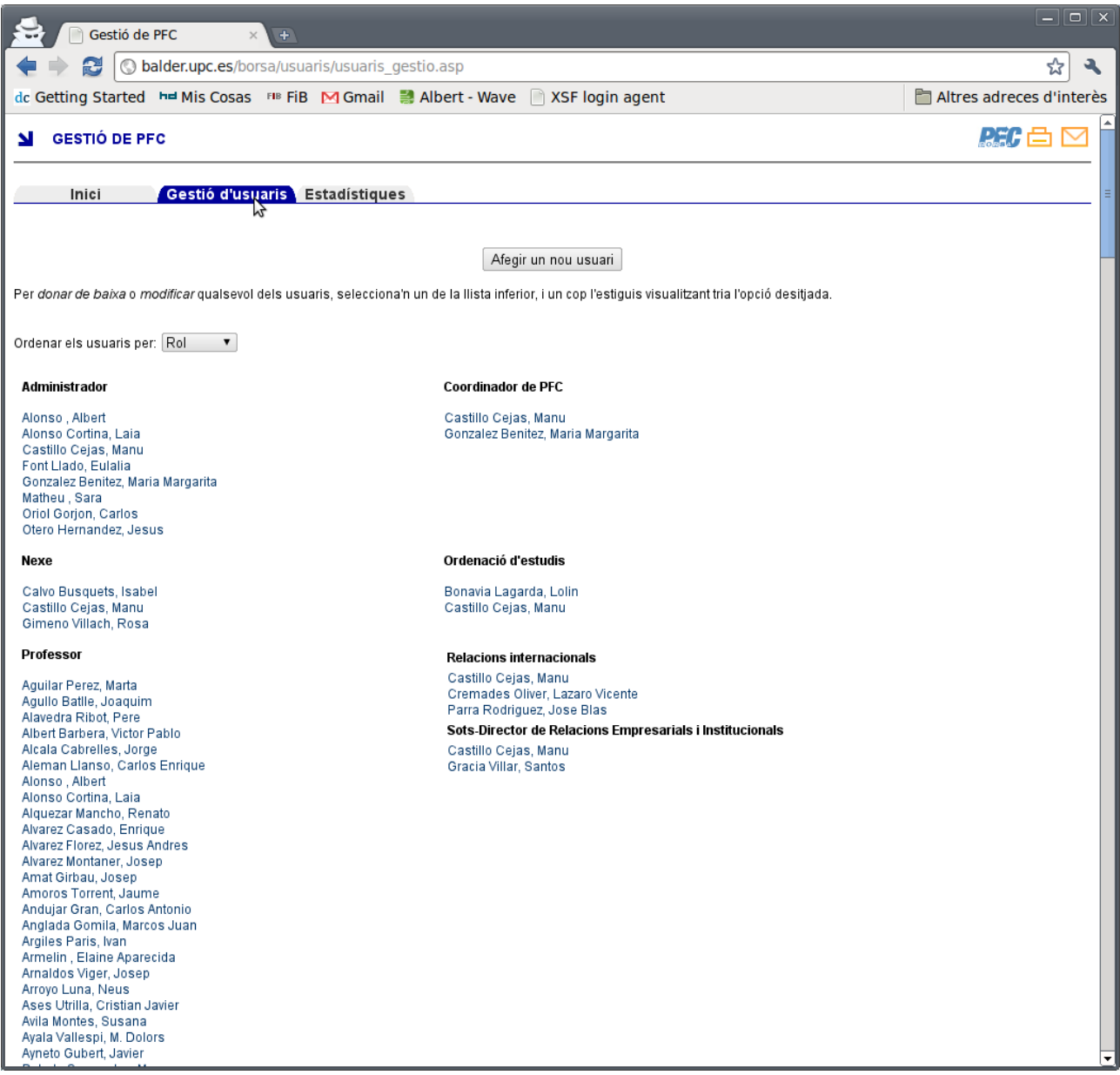

En aquesta pàgina, a la que hem accedit clickant sobre un dels noms de la llista que hem vist abans. Com es pot veure, mostra la informació de l'usuari seleccionat, i ens dona les possibles accions a dur a terme.

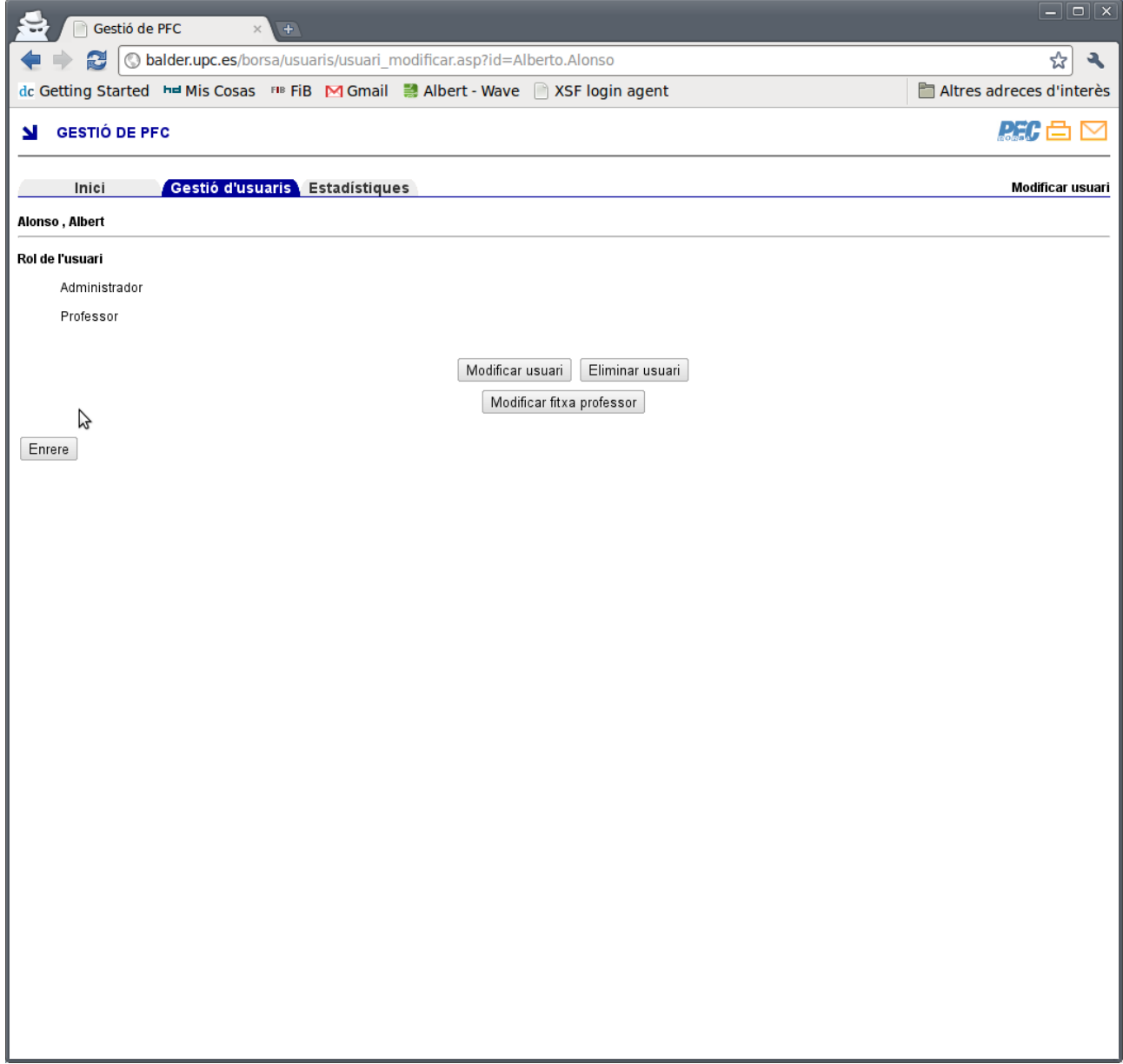

Si fem click sobre el botó de modificar, arribem a aquesta pàgina, on veiem com es pot modificar un usuari de l'aplicació. Podem modificar tant les seves dades personals, com el tipus de rol que té l'usuari.

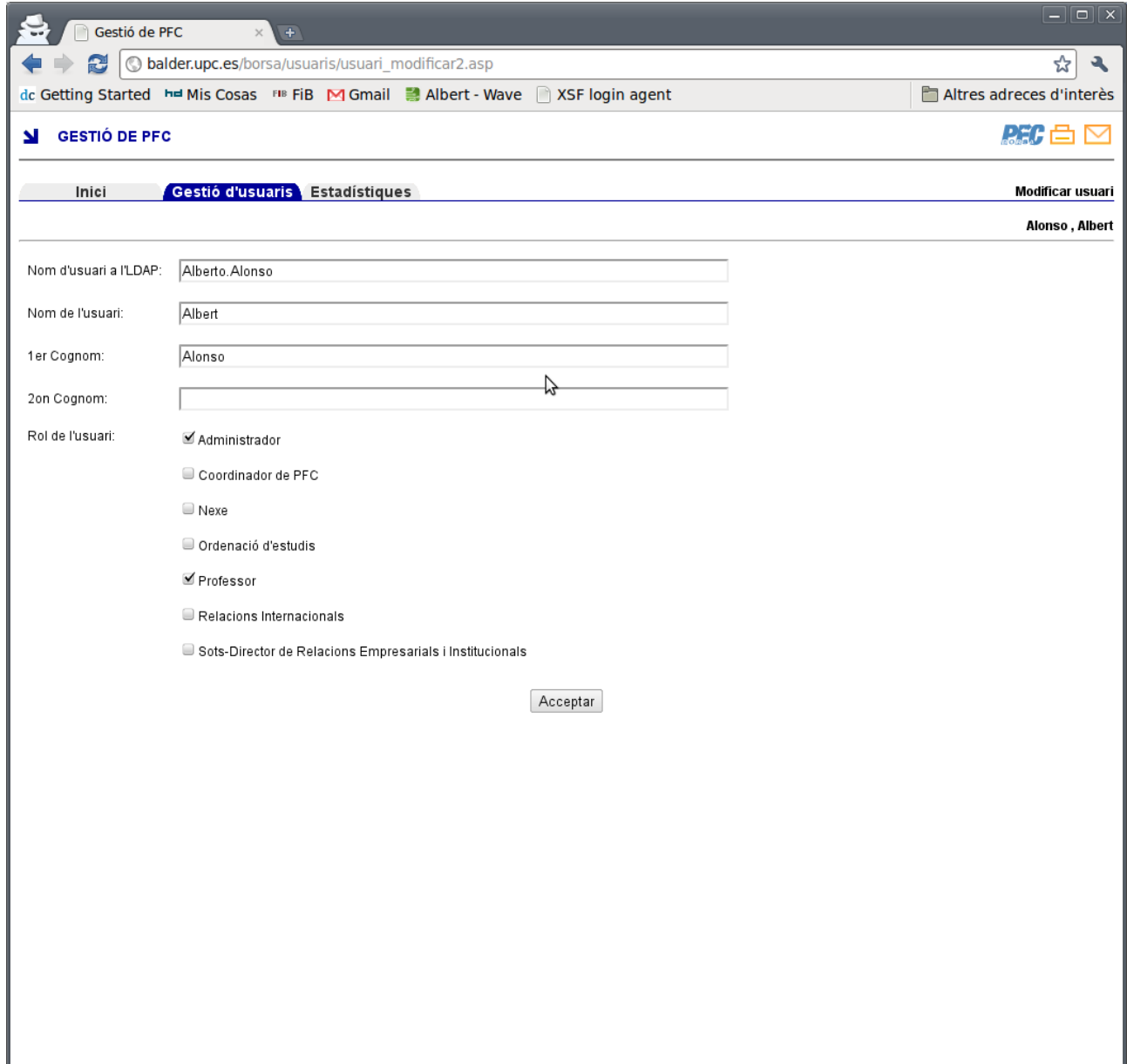

Per el contrari, si prenem el botó d'esborrar arribaríem a aquesta pàgina, on per evitar accidents, tenim que confirmar que volem donar de baixa un usuari, per tal de dotar d'una mica de seguretat a la gestió dels usuaris.

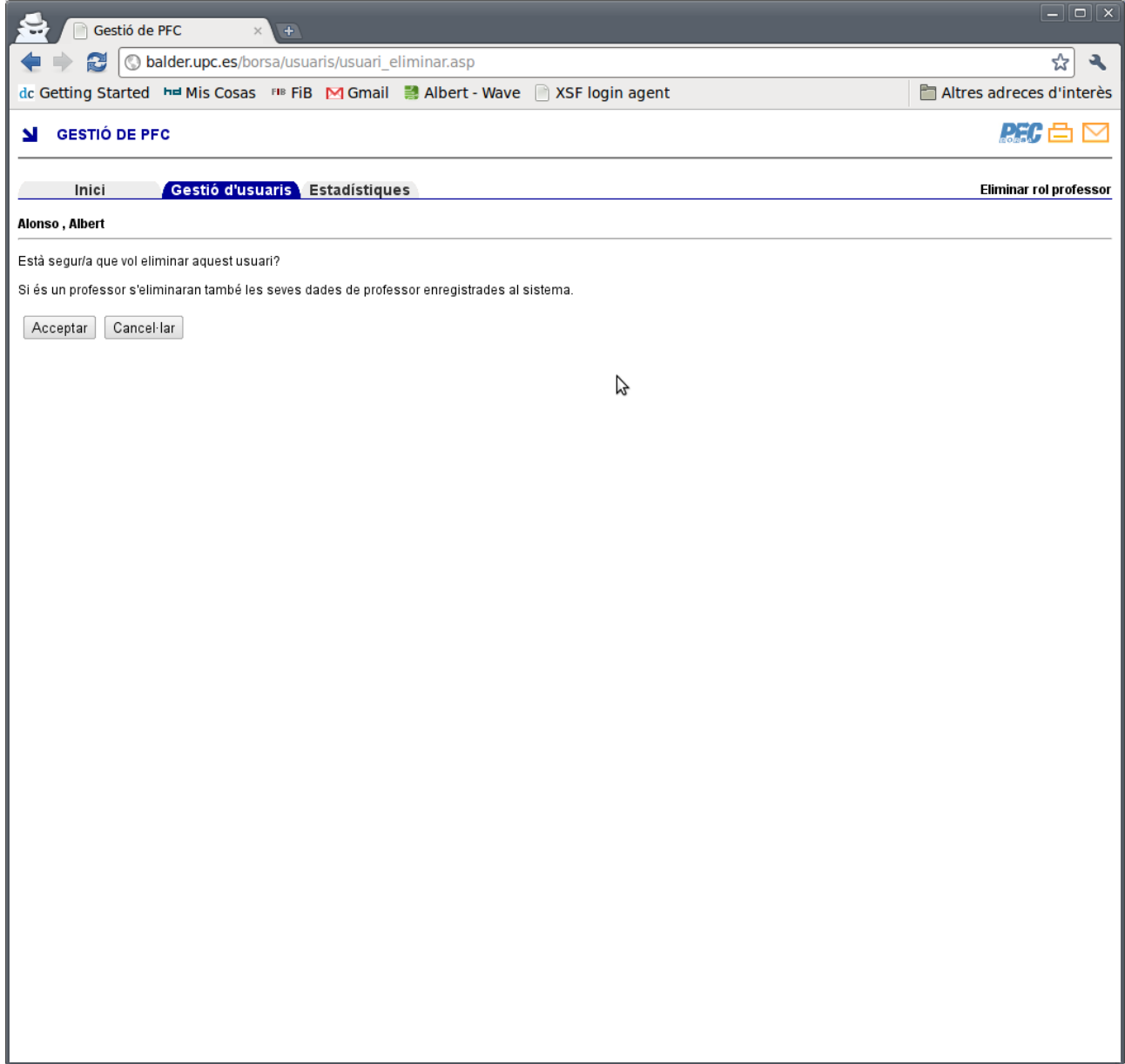

# *5.3 Professor*

Dels professors, mostrarem només la seva pàgina principal, on poden veure les ofertes que tenen publicades, per tal de gestionar-les, o crear de noves. A banda d'això es pot observar que existeixen dues pestanyes més que serveixen per veure la informació enregistrada per PRISMA, on es mostra els projectes passats del professor, en els que ha participat o els que te assignats. Com no sóc professor, aquesta finestra no la mostraré ja que no seria una imatge real.

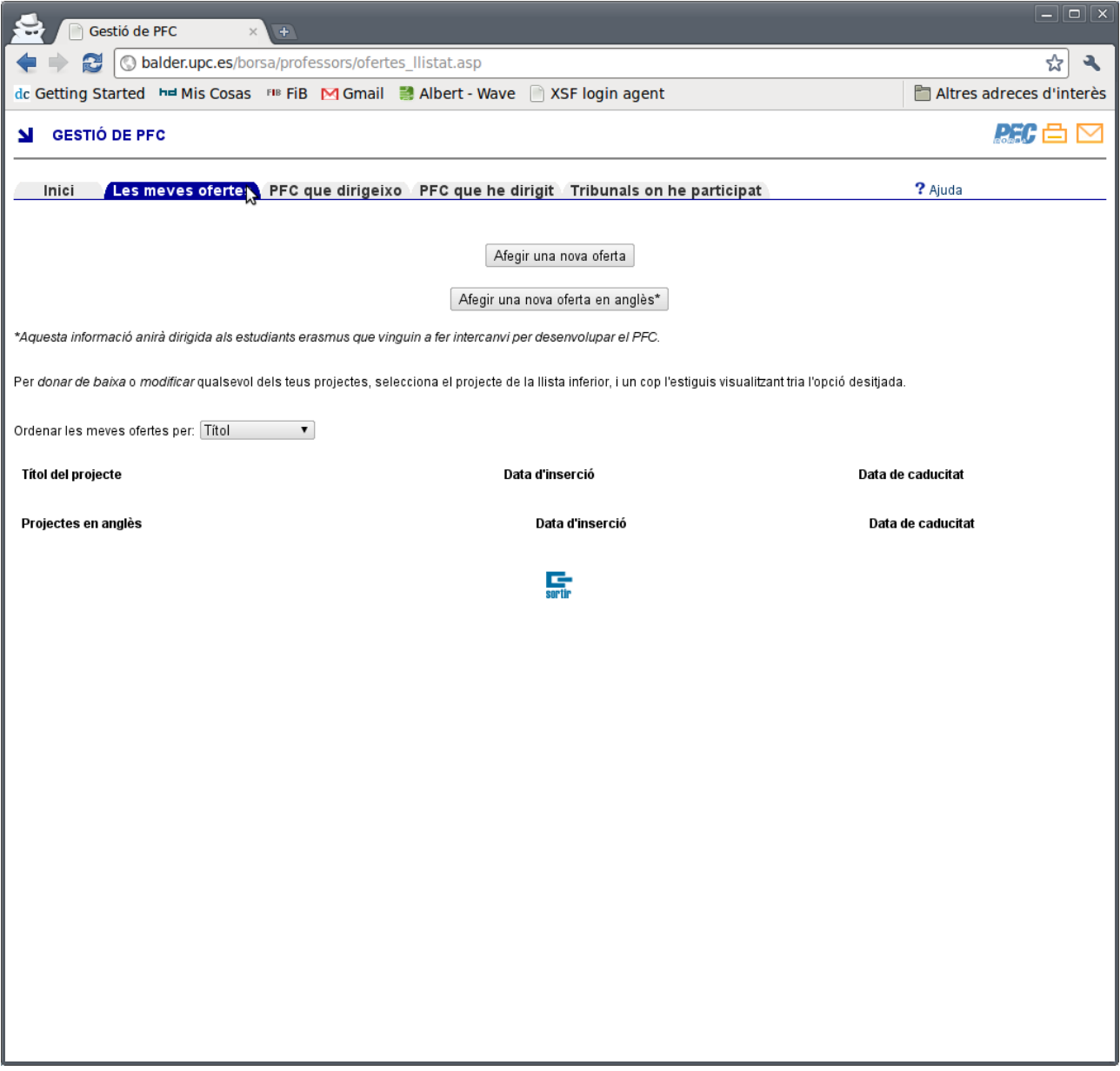

# *5.4 Ordenació d'estudis*

Aquí podem veure la pàgina principal d'ordenació d'estudis, on tenen un llistat de les propostes que els han anat enviant per tal de que aquestes puguin passar a ser ofertes. En el llistat podem veure les diferents etapes per les que passa una oferta.

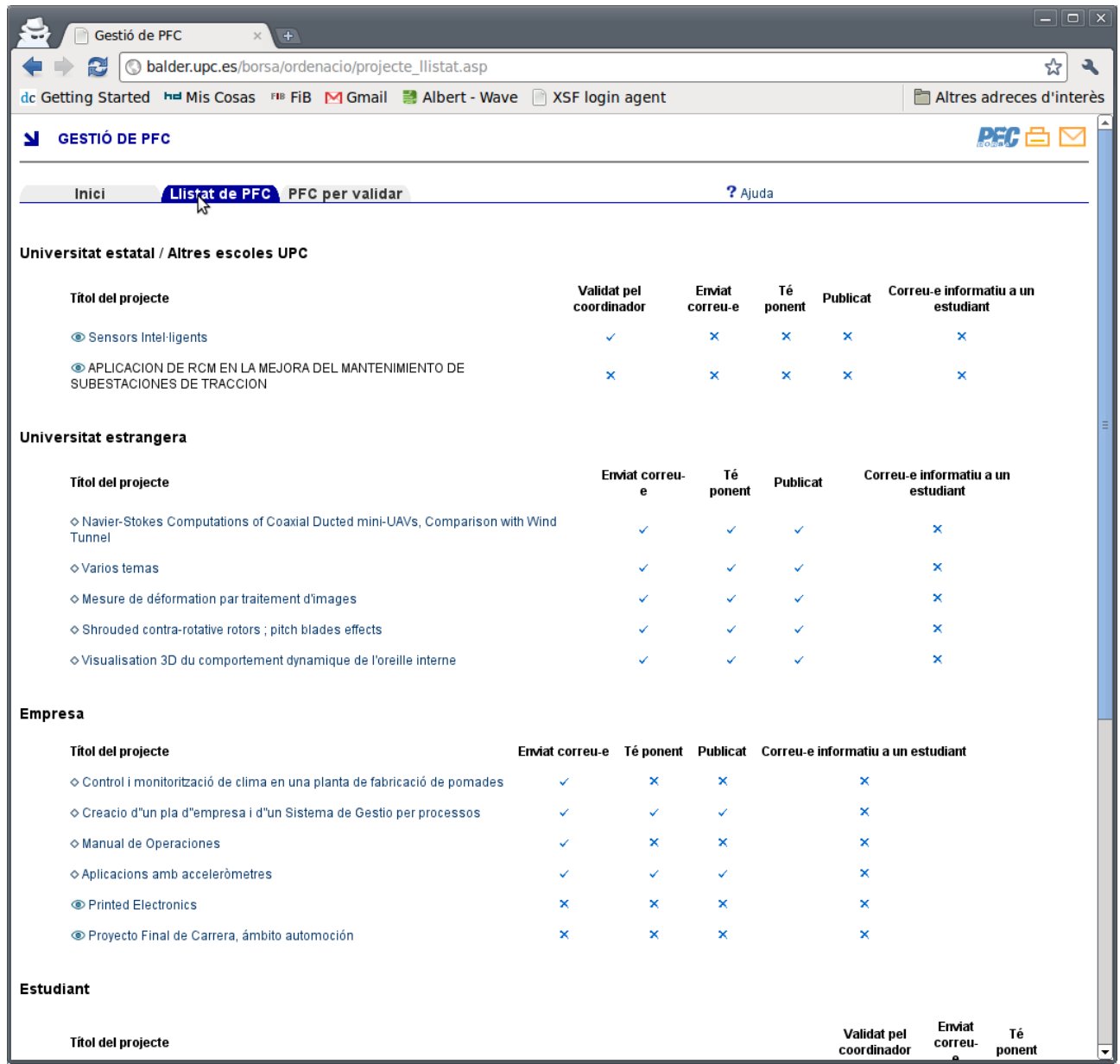
## Gestió d'ofertes de PFC:<br>Borsa de PFC de l'ETSEIB de l'ETSEIB de l'ETSEIB de l'ETSEIB de l'ETSEIB de l'ETSEIB de l'ETSEIB de la materiale de la materiale de la materiale de la materiale de la materiale de la materiale de l Borsa de PFC de l'ETSEIB

Aquí veiem la pàgina on es podem veure les dades de les ofertes i es poden modificar.

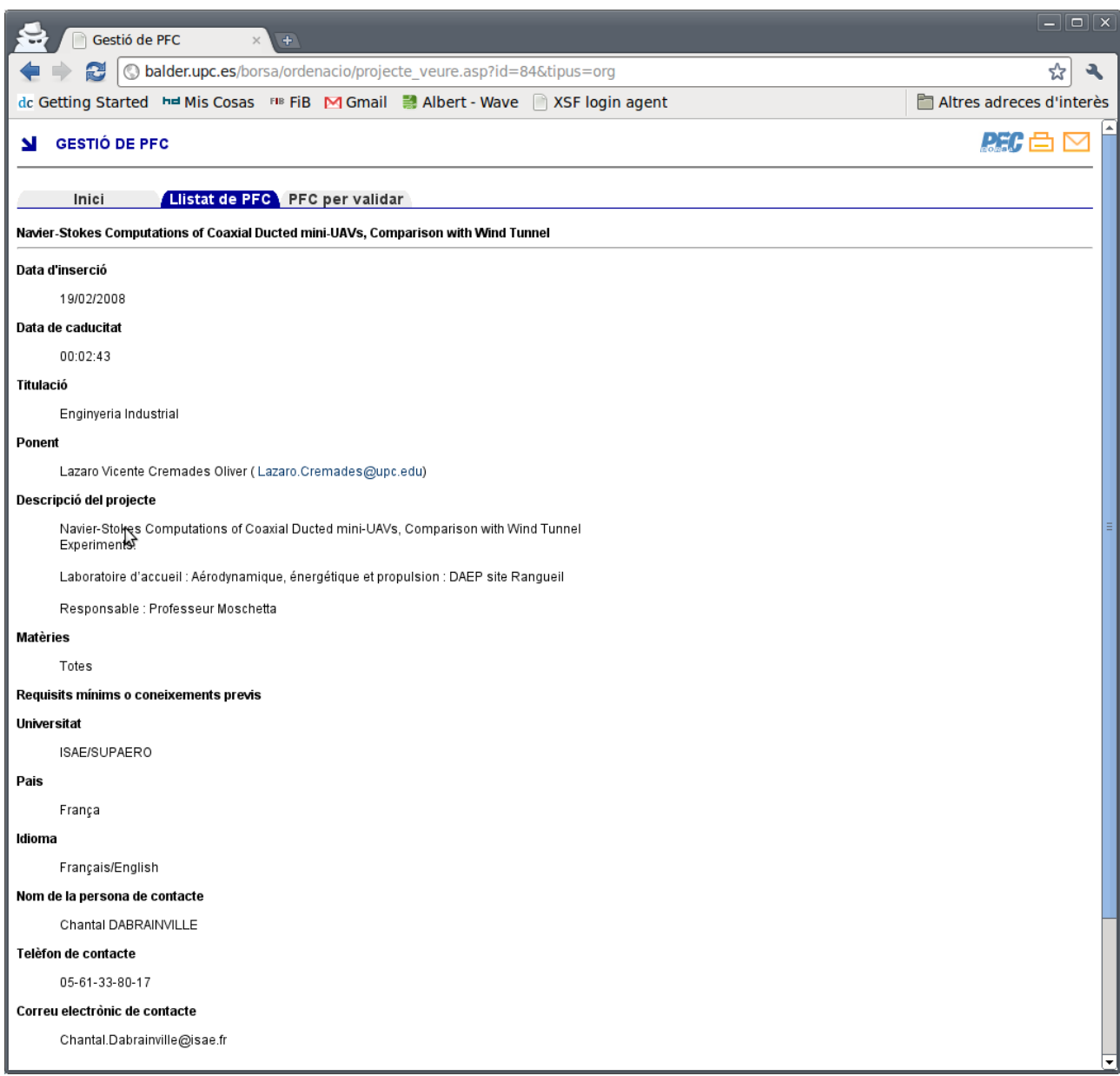

El següent pas quan es passa una proposta a oferta, es trobar un professor per tal de tenir-hi un ponent per a aquesta. En aquesta pàgina veiem com el sistema mostra un llistat de professors segons la matèria de la oferta, per tal de escollir-ho i que el sistema s'encarregui de fer un mail a aquest per informar-li d'una oferta que li podria interessar.

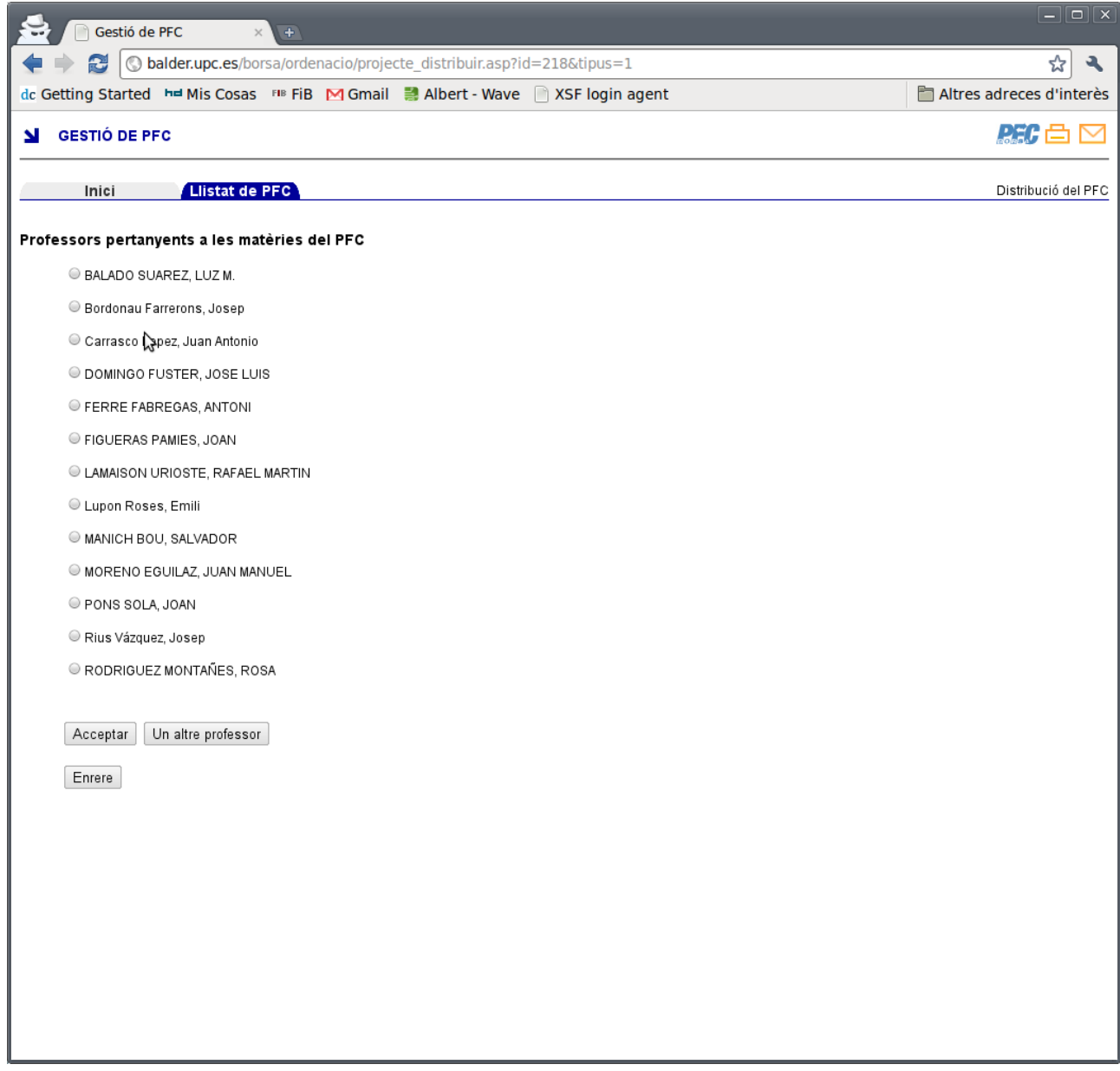

Com es va veure en les línies temporals de les propostes, hi han unes que passen per ordenació d'estudis, per tal de que aquests decideixin si aquestes propostes són reals o si directament ja veuen que aquesta no passaria el circuit.

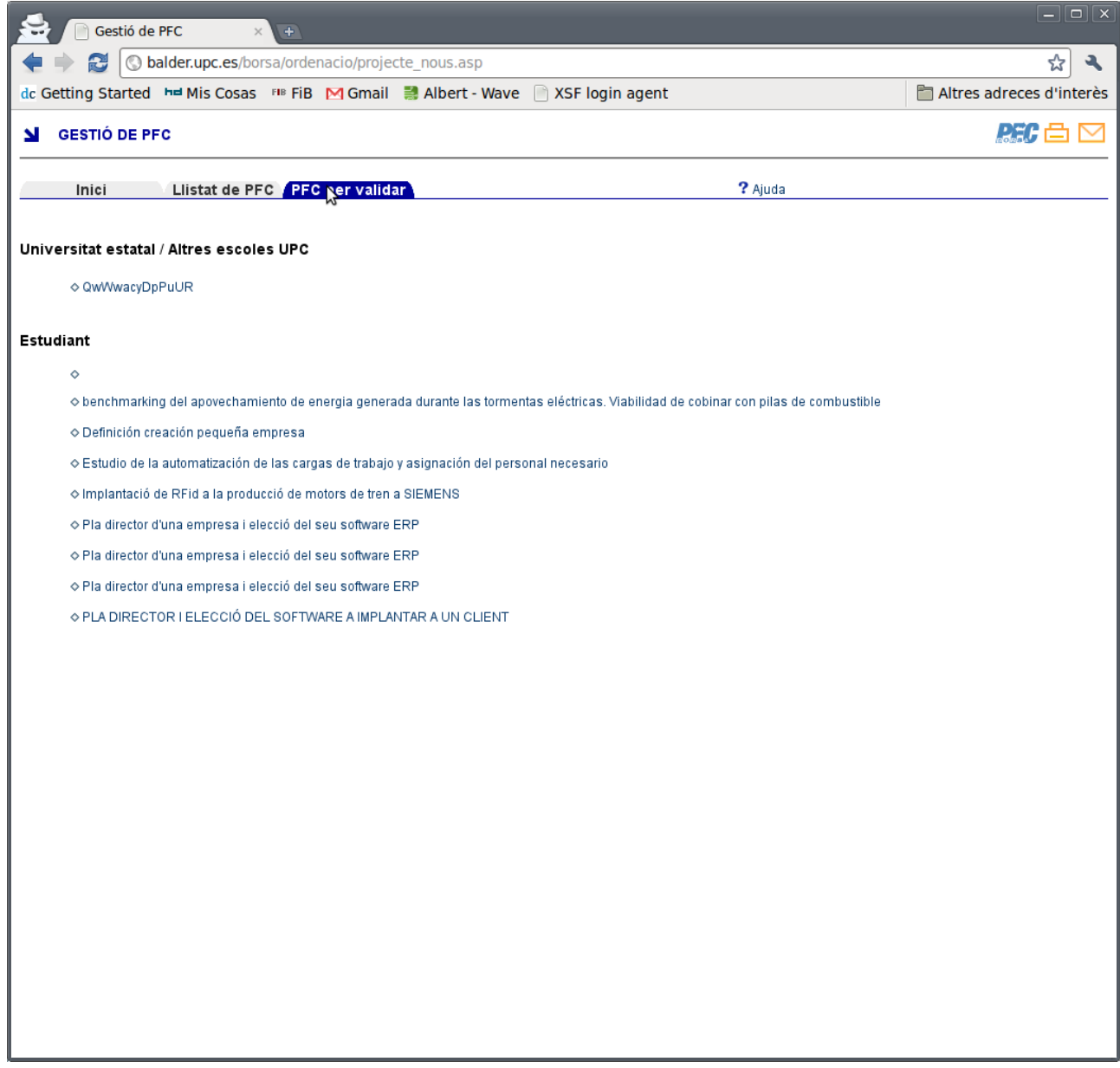

# **6 Proves**

La correcció i robustesa d'un programa és un aspecte fonamental a una aplicació, especialment una destinada a Internet, ja que la quantitat d'usuaris que tindran accés és molt elevada. Per aquesta raó, és necessari dissenyar i executar un conjunt de jocs de proves que ens ajudi a detectar tots els possibles errors i fallades de l'aplicació, de la forma més eficient i precisa, per a minimitzar tant temps, com esforços a invertir en aquesta tasca.

En el cas que ens ocupa, hem realitzat diferents jocs de proves que es detallen a continuació:

- Proves unitàries: prova per a cada component unitari.
- *Proves d'integració*: prova de la integració entre els diferents components.
- *Proves de sistema*: prova global del sistema com a unitat d'execució.
- *Proves de validació*: prova que ens assegura que es compleixen els requeriments des del punt de vista de l'usuari.

Les proves s'han realitzat entre les diferents capes de l'arquitectura Model Vista Controlador (MVC), en la que hem basat la construcció de l'aplicació.

A banda de totes aquestes proves, és va realitzar una prova pilot entre alguns professors voluntaris, per tal de fer el testeig de l'aplicació en un entorn real per tal de trobar errors o possibles millores en el programa.

### **Tests de la capa Vista**

Les proves a realitzar en aquesta capa, són les de validacions de formularis:

- Evitar que hi hagin camps obligatoris buits.
- Validar la introducció de les intensificacions només en Enginyeria Industrial.
- Validar la correcció de totes les accions.

### **Tests de la capa Controlador**

Aquestes proves consisteixen en comprovar que les dades rebudes de les vistes són correctes, tot i haver-se validat en la capa de Vista, per afegir un grau més de seguretat. En cas d'error s'ha de comprovar que retorni bé l'error que pertoca. També s'ha de comprovar que es realitzin correctament el pas de les dades entre capes. Aquesta és la capa que més intensivament s'ha comprovat, ja que és la capa que rep les accions dels usuaris i les executa, a més de rebre dades de l'exterior i ferho persistent a la base de dades, per tant necessitem que sigui una capa robusta, per tal de que el sistema sigui segur i fiable.

### **Tests de la capa Model**

Per a la capa de Model, es comproven que cada funció es realitzi correctament per separat. En aquest cas la dificultat és menor que el cas anterior, ja que comprovar la funcionalitat de cada funció és molt simple, ja que són querys a base de dades, en les que sabem que el que rebem està correcte i no tenim cap problema de conversió o de tipus.

Un cop integrades les funcions de la capa de Model, l'única comprovació pendent és mirar que la connexió a la base de dades es crei correctament.

# **7 Planificació i estudi econòmic del projecte**

En aquest apartat es realitzarà un anàlisi temporal del projecte, fent un resum de les etapes realitzades i marcant el temps final que s'ha fet servir per a la realització de cada una d'aquestes.

També es realitzarà un estudi econòmic per exposar el cost real del projecte tenint en compte tant les hores de programació, anàlisi i disseny, com la infraestructura hardware i software fetes servir. Altrament també s'inclourà un cost alternatiu si totes les eines que s'han fet servir siguessin lliures.

## *7.1 Planificació temporal*

En primer lloc es proporciona una breu explicació de les etapes en que s'ha separat el procés i posteriorment el temps que s'ha fet servir, i un diagrama on es mostri, a més, les etapes i les dependències entre elles.

# **7.1.1 Etapes del projecte**

La realització del projecte és va separar en nou fases principals, tot i que estan englobades com etapes molt diferenciades, no van serhi aïllades forçosament, és van anar intercalant quan calia algunes de les fases.

#### **Fase 1: Estudi de la proposta**

Aquesta part consisteix en concretar amb ordenació d'estudis i d'altres agents implicats tots els detalls i necessitats amb relació al sistema que s'ha de desenvolupar, per així poder decidir la viabilitat del projecte i que les tecnologies que ens oferien podrien ser apropiades per al seu

desenvolupament.

### **Fase 2: Anàlisi de requeriments**

En aquesta fase estudiem el conjunt global de les necessitats del sistema. Requereix per tant, d'una serie de reunions per a decidir les funcionalitats de que haurà de disposar l'aplicació.

#### **Fase 3: Especificació**

Aquí passem de l'anàlisi de requeriments, en que tenim unes funcionalitats definies, a alguna cosa més concreta, com són els casos d'ús i el model conceptual que ja ens indica cap on podria anar la implementació.

#### **Fase 4: Disseny**

En la fase de disseny, passem del disseny lògic a un disseny totalment enfocat a la implementació. En aquest apartat és on es realitzen els diagrames de seqüència i el pas dels diagrames lògics de classes a la base de dades.

#### **Fase 5: Desenvolupament de les pàgines inicials de la web**

Es va decidir en un primer moment, implementar les pàgines inicials, com la principal i les de login, per tal de poder realitzar les proves sobre el disseny, i a més poder agilitzar el procés de testeig per part de tercers com si de l'aplicació final es tractés, a cada avanç important de la mateixa.

### **Fase 6: Disseny gràfic**

Aquesta tasca era important, per tal de poder anar avançant amb un disseny el més semblant

possible al final, per tal de no tenir que fer modificacions molt grans i importants al final. D'aquesta manera el disseny de les pàgines ja ens el trobàvem fet, o ens asseguràvem de fer modificacions incrementals, amb el que facilitàvem el treball posterior.

### **Fase 7: Implementació**

Aquesta fase es subdivideix en dues parts relacionades entre elles:

#### **Implementació**

En aquesta fase s'implementen totes les funcionalitats dissenyades anteriorment, adaptant-les als llenguatges escollits.

Aquesta part va ser dividida a la seva vegada en tres fases;

- Model: en aquesta etapa es va implementar la base de dades i les funcions que interaccionen amb aquestes dades.
- Vista: abans d'implementar el controlador, es van implementar les vistes per recollir les dades que entren els usuaris.
- Controlador: es va implementar gairebé a la vegada que les vistes i recull les dades d'aquestes, els tracta i interacciona amb el model.

#### **Proves**

Per a cada component del sistema que es va realitzar, es van fer proves al finalitzar la seva implementació, per així comprovar el seu correcte funcionament.

### **Fase 8: Proves globals**

En aquesta fase es van fer proves generals, comprovant el funcionament global de l'aplicació.

### **Fase 9: Documentació**

Aquesta es la última fase i està orientada a la realització de la memòria del projecte, on es recull tot el treball realitzat en les etapes anteriors i el que s'ha realitzat posteriorment. Al igual que el manual d'usuari, la memòria s'ha anat realitzant a la vegada que el projecte, però és al final on s'unifiquen tots els documents.

# **7.1.2 Diagrama de Gannt**

Un diagrama de Gannt mostra gràficament l'origen i el final de les diferents etapes en que es divideix un projecte, així com les dependències entre aquestes.

Per a que el nostre diagrama de Gannt sigui més senzill d'interpretar, s'ha separat el diagrama en dues parts. En primer lloc es mostra un resum de les fases i el temps d'inici i fi. Seguidament veurem el diagrama de Gannt.

Gestió d'ofertes de PFC:<br>Borsa de PFC de l'ETSEIB de l'ETSEIB de l'ETSEIB de l'ETSEIB de l'ETSEIB de l'ETSEIB de l'ETSEIB de l'ETSEIB de l'ETSEIB de l'ETSEIB de l'ETSEIB de l'ETSEIB de l'ETSEIB de l'ETSEIB de l'ETSEIB de l Borsa de PFC de l'ETSEIB

# **Sumari d'etapes**

La següent imatge mostra les dates d'inici i final de cada fase amb les seves diferents subetapes.

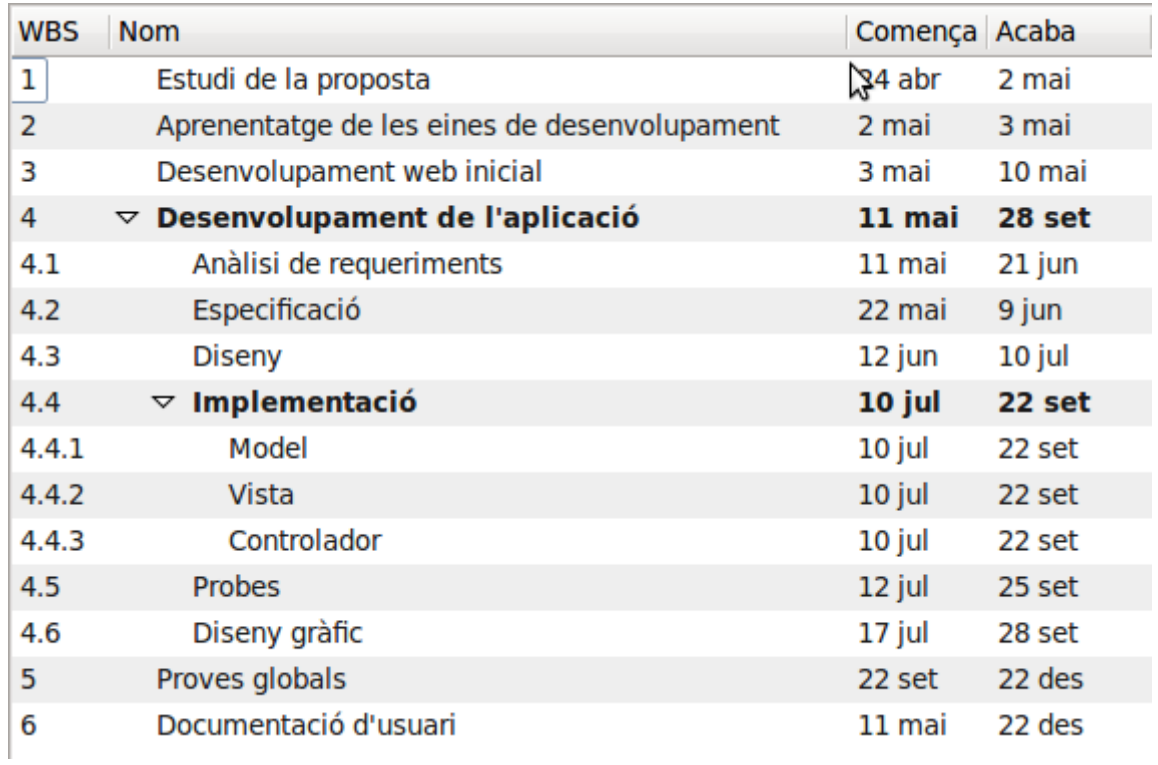

### **Diagrama de Gannt**

Mostra gràficament la planificació del projecte, tenint en compte les dependències entre cada tasca i aquelles tasques que es fan en paral∙lel.

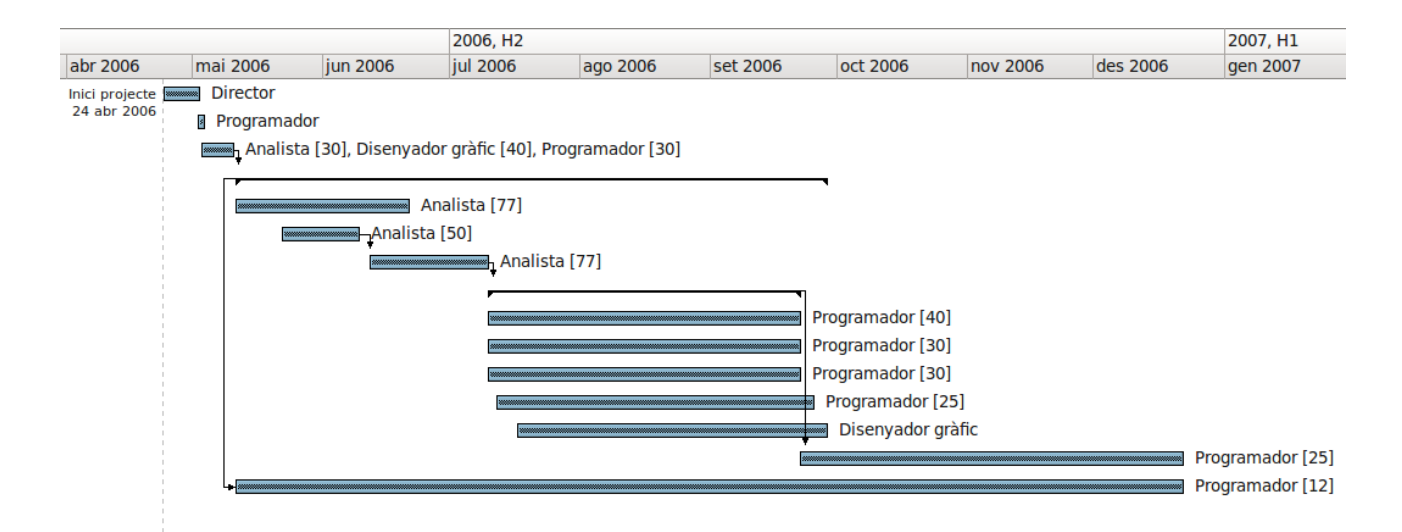

## *7.2 Estudi econòmic*

L'anàlisi del cost econòmic de l'aplicació engloba el cost derivat del personal necessari per al seu desenvolupament, així com el cost de les aplicacions software fetes servir i del hardware. Per aquesta raó s'ha decidit separar l'estudi del cost en tres apartats.

### **7.2.1 Hardware**

Per aquest apartat només hem tingut en compte el cost del hardware que s'ha fet servir per al desenvolupament, ja que els servidors de les aplicacions on ha estat hostatjat, pertanyen a l'Escola.

Per al desenvolupament de l'aplicació s'ha fet servir un ordinador de sobretaula, valorat en aproximadament 900€.

# **7.2.2 Software**

Per a poder realitzar una valoració econòmica del software que s'ha fet servir, es mostra la següent taula amb un llistat de les eines de desenvolupament que s'han fet servir, el tipus de llicencia i el seu cost:

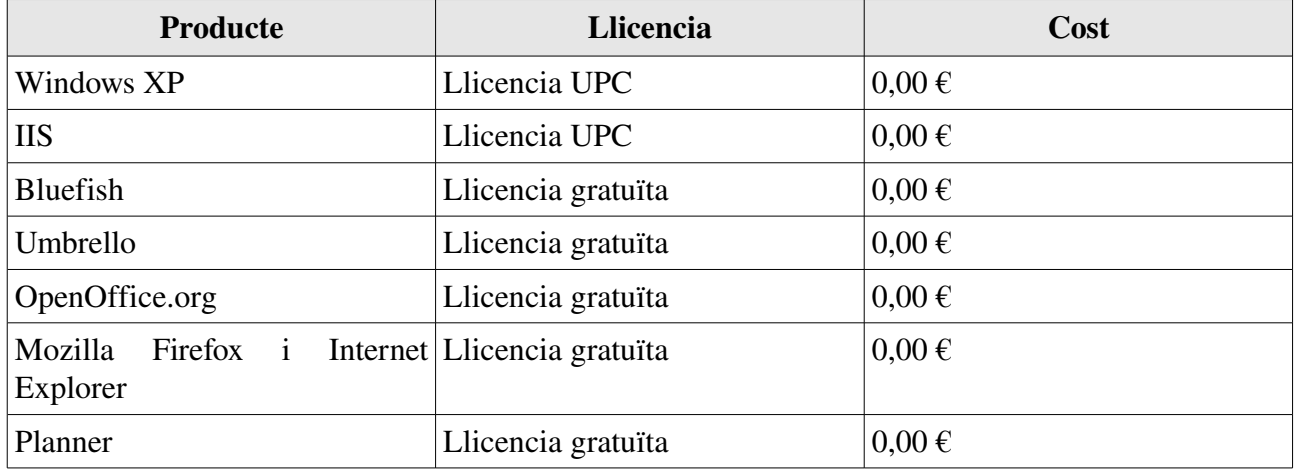

En total el cost ha sigut de  $0 \in$ .

# **7.2.3 Recursos humans**

En aquest apartat analitzarem el cost econòmic en termes d'hores de treball. S'ha fet una estimació aproximada sobre les hores treballades en les diferents tasques i s'ha multiplicat per el salari aproximat que cobra una empresa per cada hora d'un dels seus empleats segons el rol. Tot i que com a becari es només feia la meitat d'hores que faria un treballador en una empresa, em dividit el temps en dos.

### **Director**

El director faria l'estudi de la proposta. S'ha estimat que en aquesta tasca trigaria 28 hores, i el

seu sou per hora, estimem que serie d'uns 70 euros, per el que seria un total de 1960 euros per la seva feina.

### Programador

El programador s'encarregaria de fer les diferents tasques que s'enumeren a continuació:

- Proves
- Proves globals
- Aprenentatge de les eines de desenvolupament
- Desenvolupament web inicial
- Documentació d'usuari
- Model
- Vista
- Controlador

Podem estimar que el sou del programador serien de 35 euros, segons les ofertes que hi han al mercat, i per a dur a terme totes aquestes tasques s'hi estaria unes 411 hores, per el que faria un total de 14385 euros per la seva feina.

### Analista

L'analista s'encarregaria de fer les següents tasques:

- Anàlisi de requeriments
- Especificacions
- Disseny
- Desenvolupament web inicial

Hem estimat que el seu sou seria de 50 euros, i per dur a terme les seves tasques trigaria unes 199 hores, el que fa un total de 9950 euros.

## Dissenyador gràfic

El dissenyador gràfic, també té més d'una tasca assignada:

- Disseny gràfic
- Desenvolupament web inicial

Per al dissenyador hem fet un pressupost de 30 euros, i s'hi estarà 133 hores, amb el que ens sortiria un total de 3990 euros.

# **7.2.4 Pressupost total**

Un cop analitzats els costos, es mostra en la següent taula el cost de cada un dels apartats i la suma total, que representarà una aproximació del cost real del projecte.

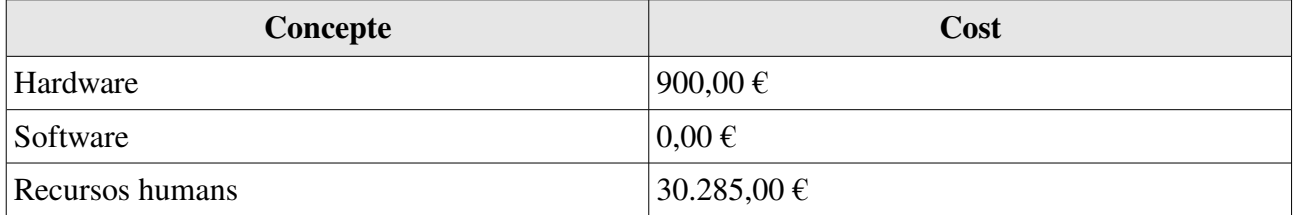

Que fa un total de 31.185 euros de pressupost per al projecte.

# **8 Instal∙lació del sistema**

Per al funcionament de l'aplicació va ser necessari disposar d'un servidor d'aplicacions amb una connexió a Internet de banda ampla i un disc dur amb un mínim 80GB d'espai lliure. Va ser recomanable també que disposés de bastant memòria RAM, com a mínim 1GB.

També va ser necessari un servidor de base de dades de característiques similars, encara que per qüestions de recursos es va fer servir el mateix servidor de les aplicacions.

A banda del servidor on anirà instal∙lada l'aplicació, necessitem un servidor de validacions LDAP, o com va ser desprès OpenLDAP, per tal de dur a terme les connexions a la Intranet fent servir les credencials que es tenen a la mateixa UPC. Aquest servidor no el tractarem en el nostre projecte.

# *8.1 Instal∙lació del servidor d'aplicacions*

Per a que la nostra aplicació pugui funcionar correctament, el servidor ha de tenir instal∙lat el servidor d'aplicacions ISS de Microsoft©, ja que és el servidor que interpreta el llenguatge de programació que s'ha fet servir.

També ha de tenir instal∙lat el servei d'enviament de correus, ja que l'aplicació que s'ha desenvolupat permet l'enviament de correus electrònics.

La única tasca que feia falta era pujar tots els arxius al servidor, i que aquest tingues a la seva configuració una ruta i els permisos necessaris per a la seva execució.

## *8.2 Instal∙lació de la base de dades*

El sistema de gestió de base de dades que ha de tenir instal∙lat el servidor de base de dades, ha de ser el Microsoft© Access© versió 97 o superior, per tal que ens assegurem que tot funcioni correctament.

Com que el servidor de dades és el mateix que el servidor de l'aplicació, es va aprofitar el moment de la carrega dels arxius del projecte, per copiar també al seu lloc la base de dades, ja que aquest sistema de gestió de base de dades suporta aquesta practica.

# 9 Conclusions i línies de futur

En aquest punt es fa una revisió general del que ha suposat la realització d'aquest projecte, centrant l'atenció en els objectius que es van aconseguir cobrir i en les seves futures possibles ampliacions.

Els objectius proposats per aquest projecte han sigut assolits, de forma que podem fer una valoració satisfactòria sobre l'aplicació obtinguda. S'han tingut en compte tots els requisits que s'havien descrit a l'anàlisi de requeriments, tant els funcionals com els no funcionals.

En quant a la flexibilitat que es pretenia aconseguir per a l'aplicació, s'ha de destacar que la tecnologia que s'ha fet servir i l'arquitectura de l'aplicació ens ho ha proporcionat totalment. El fet de que l'arquitectura sigui tipus client/servidor, via web, ens ha donat certa independència en el software i hardware que s'ha de fer servir per utilitzar-ho, ja que l'usuari només ha de disposar d'un navegador web i una connexió a Internet. Tot i que per desgracia per la part del servidor, no tenim tanta independència, ja que el tipus de llenguatge i sistema de gestió de base de dades que ens hem vist obligats a fer servir ens limita molt l'arquitectura d'aquest.

La utilització del Model Vista Controlador (MVC), ens ha donat la possibilitat de que el programa sigui totalment modular, fent que qualsevol modificació o ampliació sigui fàcil d'implementar. El Model ha sigut el que més facilitats per a l'ampliació o modificació ens ha donat, ja que es podrien modificar les classes o crear de noves, sense tenir que modificar res més del cos de l'aplicació.

De cara al futur de l'aplicació s'han de dur a terme algunes ampliacions que comentaré a continuació:

- Projectes en anglès: l'aplicació hauria de permetre als professors crear ofertes de projectes en anglès, i que quedin organitzats com a tal per a que els alumnes tinguin facilitat a l'hora de cercar-los.
- Avís d'ofertes prop de caducar: que l'aplicació avisi als responsables d'una oferta que aquesta està prop d'arribar a la seva data de caducitat. I que un cop una oferta estigui caducada, llenci un missatge d'error al responsable cada cop que entra per tal de que modifiqui l'oferta o l'elimini.
- Automatització d'eliminació d'ofertes caducades: que l'aplicació permeti esborrar de forma automàtica totes les ofertes que portin cert temps caducades, per tal de tenir la borsa neta i facilitar el seu manteniment.

Una altra línia de futur, podria ser passar tota l'aplicació a PHP i la base de dades a MySQL, per tal de facilitar el seu manteniment, ja que no tothom coneix el llenguatge de Microsoft©, ASP, i el sistema de gestió de bases de dades Microsoft© Access© no seria potser el més adequat, ja que MySQL ens proporcionaria moltes facilitats que en aquest cas hem tingut que programar nosaltres perquè el SGB (sistema de gestió de bases de dades) no ens les proporcionava. Al passar l'aplicació a PHP es podria fer servir un framework, com podria ser CakePHP, ja que això agilitzaria el procés i dona unes best-practices per tal de millorar el seu manteniment, ja sigui ampliacions, modificacions o correccions.

# 10 Bibliografia

- Dolors Costal, M. Ribera Sancho, Ernest Teniente; Enginyeria del software: Especificació; Edicions UPC, Febrer 2000
- Antoni Olivé; Transparències Enginyeria del software
- Jaume Sistac i Planas, Albert Abelló Gamazo; Disseny de bases de dades; UOC, 2002
- Craig Larman; UML i Patrons; Prentice Hall

# *10.1 Bibliografia digital*

### [Http://www.w3schools.com](http://www.w3schools.com/)

http://msdn.micrrosoft.com/en-us/default

## 11 Glossari

Access: és un sistema dedicat a fer servir com a interfície entre la base de dades i l'usuari, desenvolupat per Microsoft, i que pertany a la suite Office.

Active Server Pages (ASP): és una tecnologia Visual Basic Script, normalment, encara que permet altres llenguatges com ara el C#, que permet generar contingut dinàmic per a web, en forma de documents HTML o d'altres tipus.

Base de dades (BD): és un conjunt de dades que pertanyen al mateix context emmagatzemats sistemàticament per al seu us.

Cascade Style Sheets (CSS): és un llenguatge formal que es fa servir per a definir la presentació d'un document estructurat escrit en HTML o XML.

Firefox: és un navegador d'Internet, amb una interfície gràfica d'usuari desenvolupat per la Corporació Mozilla i un gran número de voluntaris externs.

Framework: és una estructura de suport definida en la que altra projecte de software pot ser organitzat i desenvolupat.

HyperText Markup Language (HTML): és un llenguatge de marcatge dissenyat per estructurar textos i presentar-los en forma d'hipertext, que és el format estàndard de les pàgines web.

Internet Explorer: és un navegador d'Internet produït per Microsoft per la seva plataforma Windows.

IIS: és un servidor web amb suport per a ASP, VBS i C# desenvolupat per Microsoft.

Javascript: és un llenguatge interpretat, es a dir, no requereix compilació, fet servir principalment en pàgines web, amb una sintaxis molt semblant a la del llenguatge Java.

Gestió d'ofertes de PFC:<br>Borsa de PFC de l'ETSEIB de l'ETSEIB de l'ETSEIB de l'ETSEIB de l'ETSEIB de l'ETSEIB de l'ETSEIB de la materiale de la materiale de la materiale de la materiale de la materiale de la materiale de l Borsa de PFC de l'ETSEIB